### **Rubrike**

I Kodiranje - BBC micro:bitI **I** STEM-radionice I I Mala škola fotografije I

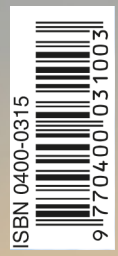

### **Prilog**

I Robotski modeli za učenje kroz igru u STEM-nastavi - Fischertechnik (61) I

**www.hztk.hr**

**Broj 669** I **Studeni / November 2023.** I **Godina LXVII.** ČASOPIS ZA MODELARSTVO I SAMOGRADNJU

Joby

### **Jeste li za vožnju letećim taksijem?**

*Zamislite da letite taksijem do zračne luke ili preko prepunih gradskih ulica u vrijeme najveće gužve u gradu i stižete kamo želite daleko brže nego što biste mogli u automobilu. Vjerovali ili ne, možda ćete to moći u električnom zračnom taksiju, i to prije nego što mislite.*

Zračni taksi mala je letjelica – nešto poput spoja helikoptera i drona – koja može prevoziti ljude s jednog mjesta na drugo. Zračnim taksijima nije potrebna duga pista kao avionima. Mogu ići ravno gore-dolje, poput helikoptera.

Ova uzbudljiva nova vozila čine velik korak naprijed. U lipnju je FAA ‒ vladina skupina zadužena za američko nebo ‒ pristala dopustiti tvrtki pod nazivom Joby Aviation da počne testirati njihov novi zračni taksi.

Joby izrađuje i testira leteće taksije od 2017., a ovo je prvi put da testiraju taksi koji je napravljen u tvornici. Prije toga svi njihovi taksiji bili su ručno rađeni.

Nadaju se da će do 2025. početi prevoziti putnike za novac. Udružili su se s tvrtkom Delta Air Lines kako bi stvorili program za prijevoz ljudi iz njihovih domova u zračne luke u New Yorku i Los Angelesu. Joby također očekuje da će njihovi zračni taksiji pružiti uslugu dijeljenja vožnje u zraku.

Baš kao što možete upotrijebiti aplikaciju da naručite automobil koji će doći po vas, možete upotrijebiti aplikaciju da naručite zračni taksi.

Nastavak na 29. stranici

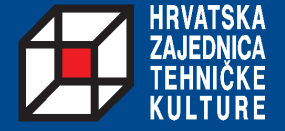

Zračni taksi mala je letjelica – nešto poput mješavine helikoptera i drona – koja može prevoziti ljude s mjesta na mjesto. Zračnim taksijima nije potrebna duga pista kao avionima. Mogu ići ravno gore-dolje, poput helikoptera. Gore, zračni taksi Joby Aviation

#### **U OVOM BROJU**

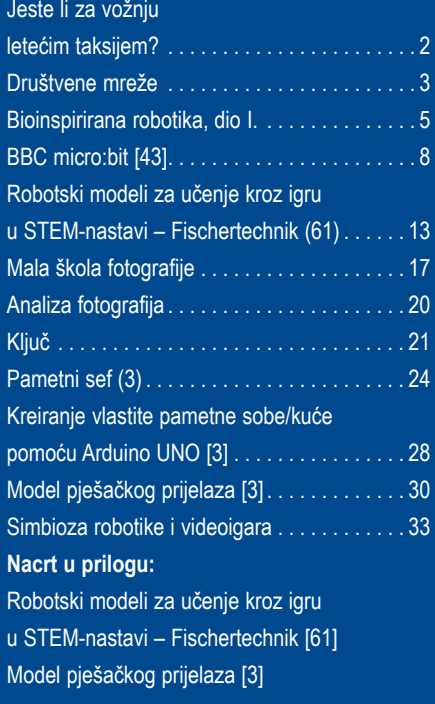

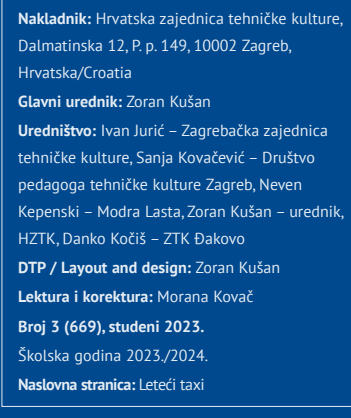

**Uredništvo i administracija:** Dalmatinska 12, P.p. 149, 10002 Zagreb, Hrvatska telefon (01) 48 48 762 i faks (01) 48 46 979; www.hztk.hr; e-pošta: abc-tehnike@hztk.hr **"ABC tehnike"** na adresi www.hztk.hr Izlazi jedanput na mjesec u školskoj godini (10 brojeva godišnje) Rukopisi, crteži i fotografije se ne vraćaju **Žiro-račun:** Hrvatska zajednica tehničke kulture HR68 2360 0001 1015 5947 0 **Devizni račun:** Hrvatska zajednica tehničke kulture, Zagreb, Dalmatinska 12, Zagrebačka banka d.d. IBAN: 6823600001101559470 BIC: ZABAHR2X **Cijena za inozemstvo:** 2,25 eura, poštarina uključena u cijeni **Tisak:** Alfacommerce d.o.o., Zagreb

**Ministarstvo znanosti i obrazovanja preporučilo je uporabu "ABC tehnike" u osnovnim i srednjim školama**

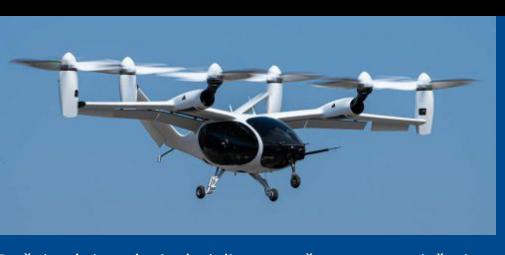

U XXI. stoljeću nemoguće je raspravljati o modernom društvu i tehnologiji, a da ne spomenemo temu društvenih mreža. Društvene mreže predstavljaju internetske servise koji se najčešće javljaju u obliku *web*-stranice, prozora ili platforme. Ne samo što nam služe kao izvor zabave već nam omogućuju puno bolju i lakšu komunikaciju. Zahvaljujući njima, povezaniji smo s cijelim svijetom. Novosti i informacije dolaze do nas u sekundi. Društveno umrežavanje (engl. *social networking*) međusobno je povezivanje skupine ljudi internetom, bilo da su istomišljenici, prijatelji ili zaposlenici neke ustanove i sl. Mrežne stranice (servisi) za društveno umrežavanje, tzv. društvene mreže, omogućuju korisnicima samostalno stvaranje korisničkih profila, nude raznovrsne sadržaje, od sklapanja prijateljstava i međusobne komunikacije, pregledavanja videa i fotografija do mrežnog trgovanja. Od Facebooka do Twittera, Instagrama do TikToka, društvene mreže postale su sastavni dio našeg svakodnevnog života, pogotovo mladih. Prosječan tinejdžer ima oko 7 društvenih mreža na pametnom telefonu. Iako većina služi za zabavu, neke su od velike koristi. Dobar primjer toga je provedba *online* škole u vrijeme Covid-19, koja ne bi bila moguća bez tih društvenih platformi. Međutim, s velikom moći dolazi i velika odgovornost, a dok se upuštamo u ovaj digitalni svijet važno je biti upoznat s brojnim beneficijima i opasnostima društvenih medija. Zanimljivo je kako različite generacije

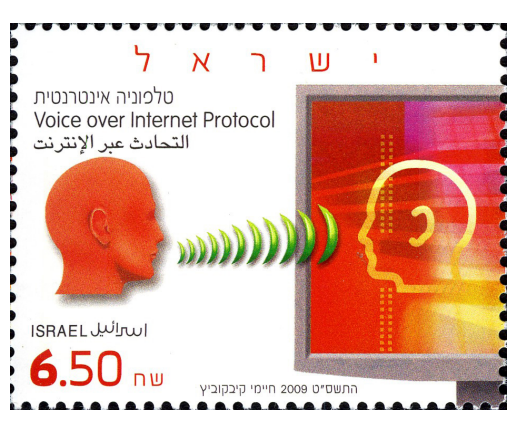

**Slika 1.** Zahvaljujući internetu, omogućeno je međusobno povezivanje skupine ljudi različitim društvenim mrežama

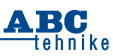

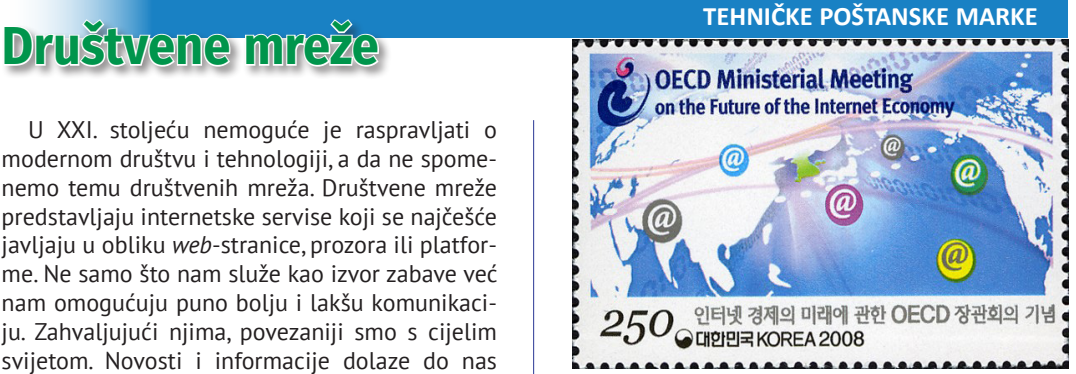

**Slika 2.** Zahvaljujući društvenim mrežama, novosti i informacije unutar njih dolaze u sekundi bilo gdje na planetu Zemlji

koriste društvene mreže na različite načine. Dok su mlađe generacije često vrlo aktivne na platformama kao što su TikTok i Snapchat, stariji korisnici mogu preferirati Facebook ili LinkedIn. Ovo utječe na način na koji se informacije i trendovi šire među različitim dobima. Spomenuta *online* škola provodila se u Hrvatskoj preko aplikacija Zoom, Teams, Skype, pa čak i preko poznate platforme Youtube. Naime, nastavnici su snimali kako obrađuju gradivo i objavljivali snimke na Youtubeu, kako bi bile dostupne ne samo njihovim učenicima i studentima već svima iz cijele Hrvatske (npr. kanal "Škola za život"). Time je dan primjer da platforme poput Youtubea ne moraju nužno biti samo za zabavu. Postoji puno društvenih mreža koje služe kao izvor obrazovanja, informiranja, podučavanja (npr. stranih jezika). Sveučilišta i institucije koriste društvene mreže za dijeljenje rezultata istraživanja, akademskih vijesti i povezivanje sa studentima. Na

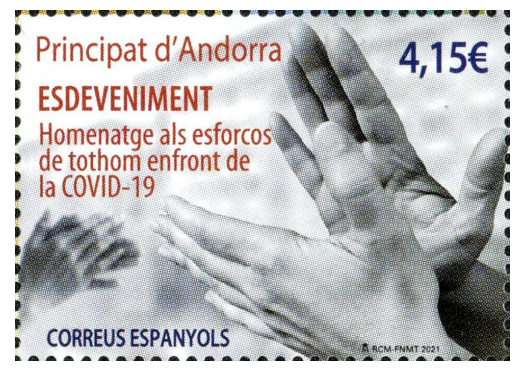

**Slika 3.** Društvene mreže imale su vrlo važnu ulogu u obrazovanju na daljinu tijekom bolesti uzrokovane koronavirusom (COVID–19)

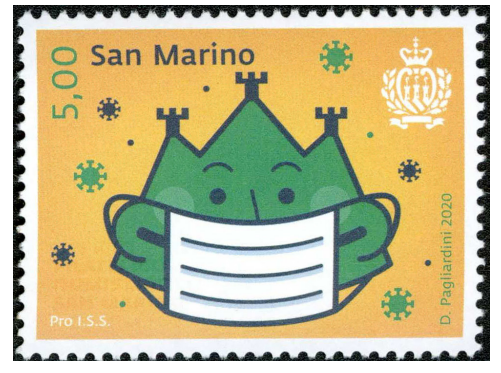

**Slika 4.** Zaštita privatnosti, sadržaja i korisnika od prevaranata i napasnika najveći je problem društvenih mreža

taj način društveni mediji demokratiziraju znanje i čine obrazovanje dostupnijim svima. Kako se informacije pomoću njih dijele u sekundi, nezamijećene zajednice i njihovi pokreti poput #BlackLivesMatter i #MeToo stekli su ogromnu privlačnost, podižući svijest o važnim društvenim pitanjima i tako potaknuli kolektivno djelovanje. Nadalje, jedna od pozitivnijih strana društvenih mreža olakšana je komunikacija diljem svijeta. Omogućuju prijateljima, obitelji, pa čak i strancima nesmetanu interakciju bez obzira na udaljenost i zemljopisne granice. Mogu se stvarati nova globalna prijateljstva, kontaktirati rodbina s drugog kontinenta, razmjenjivati i obogaćivati iskustva, i to sve samo jednim klikom.

#### **Nije sve tako savršeno**

Iako su prednosti društvenih medija jasne, ne treba zanemariti njihove nedostatke. Širenje lažnih vijesti i neprovjerenih informacija jedan je od brojnih problema društvenih mreža. Također, uljepšavanjem slike svijeta iskrivljuju se uvjerenja mladih. Primjer su društvene platforme poput Instagrama, Facebooka, X-a (prethodno poznatog kao Twitter) te LinkedIna gdje svatko ima slobodu objaviti što hoće. To omogućuje korisnicima da izraze svoju kreativnost fotografijama, videima i tekstualnim objavama. To može poticati kreativnost, ali isto tako stvoriti pritisak da se predstavi idealizirana verzija sebe. Poznate osobe ili influenceri (engl. *influence*) u svijetu društvenih medija digitalnog svijeta sposobne su utjecati na odluke brojnih ljudi koji ih prate na društvenim mrežama. Influenceri ponekad djeluju kao dio marketinških kampanja jer mogu vješto utjecati na ponašanje korisnika interneta koji vjeruju njihovom mišljenju o određenoj robnoj marki i iskustvu s njihovim proizvodom ili uslugom. Veliku prednost danas u promociji svojih proizvoda i usluga poslovni subjekti

imaju upravo zbog ekspanzije društvenih mreža. Mladima, pogotovo adolescentima *photoshopirane* (uljepšane, ne realne) objave na društvenim mrežama utječu na samopouzdanje i stvaranje cjelokupne slike o sebi. Nadalje *cyberbullying*, odnosno internetsko uznemiravanje, također je rašireno na društvenim mrežama. Glavni izvor takvog ponašanja većinom pripisujemo anonimnosti koju omogućuju digitalne platforme korisnicima. Iako je većina žrtava mlađa populacija, ono može predstavljati znatnu prijetnju mentalnom i emocionalnom stanju svim korisnicima interneta. Statistička i medicinska istraživanja posljednjih su godina dokazala da

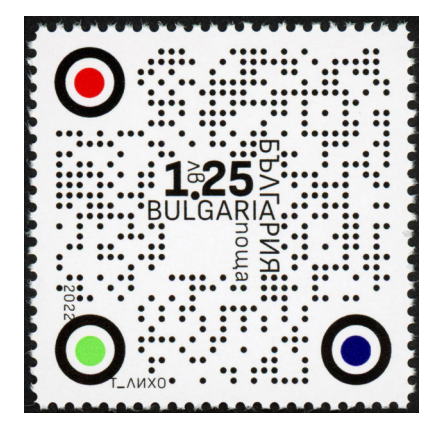

**Slika 5.** Protiv *cyberbullyinga*, odnosno internetskog uznemiravanja, na društvenim mrežama bore se različite institucije poput Agencije Europske unije za kibersigurnost (ENISA) na čiji je prijedlog izdana ova marka

društvene mreže, baš poput alkohola i cigareta, mogu izazvati ovisnost. To svakim danom postaje sve veći problem današnjice. Štetni učinci ovog poremećaja uključuju simptome depresije, povećanu tjeskobu i smanjen osjećaj osobne važnosti. Ovisnost o društvenim mrežama također umanjuje i ometa pozornost pojedinca te onemogućuje sposobnost fokusiranja. Isto tako smanjuje učestalost tradicionalne komunikacije i druženje (uživo). Treba znati da društvene mreže često prikupljaju velike količine osobnih podataka korisnika, što postavlja pitanja o privatnosti i sigurnosti. Zloupotreba tih podataka može predstavljati ozbiljne prijetnje. Servisi za društveno umrežavanje postali su predmetom istraživanja psihologa, ekonomista i drugih stručnjaka kao specifičan fenomen današnjice.

*Ivo Aščić*

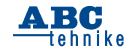

# **TEHNIKA I PRIRODA Bioinspirirana robotika, dio I.**

*Dragi čitatelji, pred vama je članak kojim se opet malo vraćamo na robote, a, nakon što smo u prethodnim brojevima u određenoj mjeri već opisali njihovu primjenu u zaštiti okoliša i drugim znanstvenim i industrijskim granama, ovoga ćemo se puta osvrnuti na njihov dizajn i praktična svojstva te, posebice, inspiraciju iz koje su proizašli – same prirode i njezinih žitelja! Naime, grana robotike čiji se dizajn i funkcije inspiriraju pojavama iz prirode poznata je kao bioinspirirana robotika, a temelji se na primjeni bioloških struktura i procesa poput kretanja, očuvanja energije ili percepcije okoline na samu izradu i dizajn robota. Primjeri ovakve bioinspirirane robotike uključuju mnoge doista zanimljive primjerke i kreacije koje ćemo vam u najzanimljivijim crtama nastojati opisati u nastavku!*

Iako smo se u mnogim aspektima uvelike odvojili od nje te se, u svjetlu nekakvog "modernog" shvaćanja ljudskog društva kao cjeline odvojene od praiskonske prirode, separirali od prirodnog svijeta na više razina, ona nam ne prestaje biti inspiracijom čak niti kada svoje djelovanje nastojimo definirati striktno antropogenom znanošću. Priroda, međutim*,* jest zakon, a zakon jest Univerzum pa, željeli mi to priznati ili ne, itekako podliježemo njezinim pravilima. To je ujedno i načelo kojim se vode znanstvenici i inženjeri pri izradi robota. Danas stoga postoji čitav niz bioinspiriranih formi od kojih bih vam možda najprije predstavila **robote s karakteristikama gmazova**. Dizajn ovih robota počiva na uzorcima kretanja, površinskoj adheziji i drugim značajkama kretanja prirodnih gmazova po različitim površinama i između. Ove robote karakterizira sposobnost održavanja ravnoteže i prilagodbe različitim vrstama terena, a obično imaju fleksibilno tijelo koje se sastoji od više segmenata i mehanizme koji ih mogu savijati i adaptirati

potrebama terena. Ovakav dizajn danas razvijaju brojne organizacije i sveučilišta poput, primjerice, American Robotics Corporation koji kontinuirano razvija robote za temeljna istraživanja koja se primjenjuju na obranu, industriju i opću sigurnost. Ipak, vjerojatno najpoznatije robote ovog tipa za upotrebu u industriji razvila je tvrtka Festo, čiji se gmazoliki roboti koriste u mnogim područjima poput istraživanja iskopina, jama ili rudnika, spašavanja te provođenja nadzora u pitanjima očuvanja prirode i okoliša. Vrlo su praktični općenito u područjima kojima ljudi teško mogu pristupiti, odnosno na terenima gdje bi uvjeti za pristup ljudima bili poprilično opasni. Također, mogu se koristiti i za efikasnije i sigurnije otkrivanje različitih opasnih materijala ili alternativnih izvora energije. Međutim, daleko od toga da prirodna inspiracija pri izradi robota na ovome staje pa su nam, sukladno tome, sljedeći na listi roboti nadahnuti kukcima. **Kukcoliki roboti** inspirirani su, dakle, različitim vrstama kukaca, uključujući leptire, mrave, skakavce, pauke i pčele. Pritom su roboti koji se kreću poput pauka doista impresivni jer su opremljeni tankim i fleksibilnim nogama, nalik nožicama pauka, što im ujedno omogućava vrlo efikasno kretanje po različitim površinama i terenima, uključujući i one s prirodnim ili ljudskom djelatnošću stvorenim preprekama. Naravno, zbog takvih karakteristika primjenjivi su u mnogim područjima, uključujući istraživanja, medicinu, izgradnju, sigurnost, vojnu primjenu itd. Razvijaju ih i proizvode različite kompanije poput Harvard Wyss Institute, već spomenuti Festo, kao i EPFL. Harvard Wyss Institute poznat je po svojoj bioinspiriranoj tehnologiji koja je iznjedrila i takozvanog HAMR robota inspiriranog žoharima te sposobnog za kretanje po različitim površinama, kao i labirintskim strukturama. No, kad smo već kod

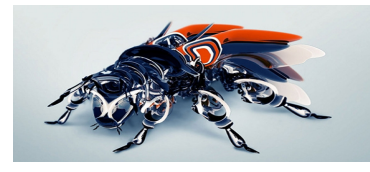

*Bee* robot

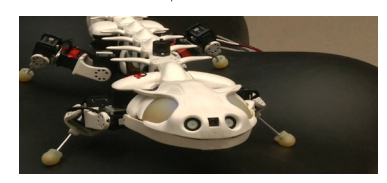

ARO 'ehnike

5

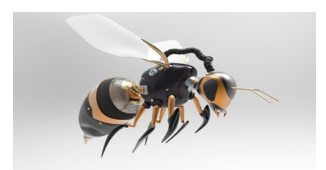

Gušter Pčela

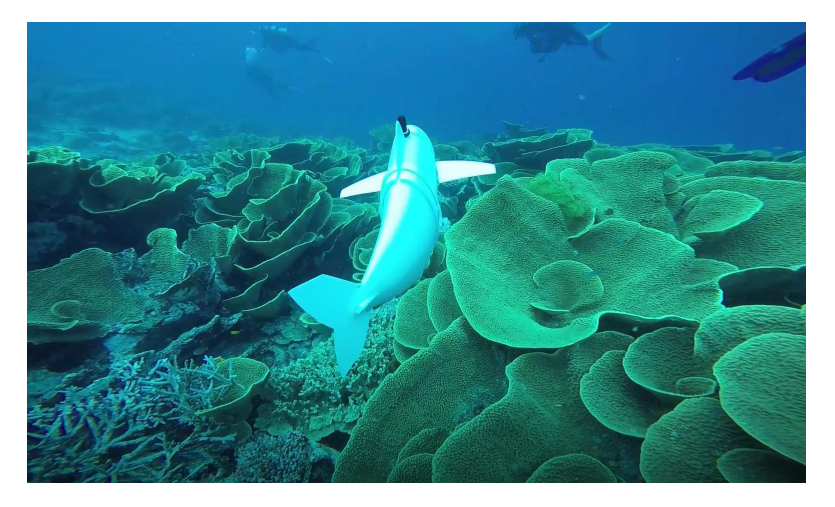

tome ćemo konkretnije nekom drugom prilikom. Ipak, roboti pčele koriste se i u druge svrhe – od potrage za opasnim materijalima do nadzora građevinskih i ostalih struktura. Tako je primjerice tvrtka Wyss Institute for Biologically Inspired Engineering s Harvarda razvila mikrorobot koji koristi senzor za otkrivanje toksičnih tvari u okolišu. Nadalje, francuska tvrtka Ameisenrobotics je pak uspješno razvila

kukcolikih robota, među čitavom paletom njih danas dostupnih, vrlo široku paletu primjena imaju i tzv. **roboti pčele**. Naime, ovi su roboti nadahnuti sposobnošću pčela da se brzo prilagođavaju promjenama u okolini te podjednako tako koriste senzore za skeniranje područja i kretanje u skladu s promjenama koje se događaju u okolišu. Očekivano, ovi roboti puno obećavaju po pitanju primjene u različitim područjima poput nadzora okoliša, poljoprivrede ili istraživanja i operacija koje zahtijevaju manipulaciju vrlo malenim, no istovremeno vrlo preciznim objektima. Osobno, sve bih dala da imamo koji takav kao pomoć u snimanju i promatranju okoliša skupa sa svim pripadajućim vrstama – pod uvjetom da nam ga netko od promatranog životinjskog svijeta pritom ne pojede! No, šalu na stranu ‒ inovativne tvrtke, poput već spomenute American Robotics, već vrlo intenzivno rade na razvoju bespilotnih letjelica za poljoprivrednu namjenu pri čemu koriste sustave umjetne inteligencije i algoritme koji simuliraju rad medonosne pčele u pronalaženju i sakupljanju hrane. Ovakva tehnologija stoga već sada omogućava učinkovitu i vrlo preciznu primjenu pesticida, poljoprivrednih gnojiva ili vode na ciljano uzgajanim usjevima. Iako se to zapravo nigdje izričito ne spominje, nekako imam osjećaj da se intenzivno radi i na kreaciji svojevrsne mehaničke supstitucije za prave pčele i druge oprašivače, no takav bi scenarij – barem ako se mene pita s obzirom na ekološku branšu (a ne pita me se) ‒ bio ipak prekatasrofalan. Jer, ovdje je u igri još daleko više toga od pukog oprašivanja, no o

robota pčelu koji je namijenjen za praćenje i prenošenje podataka o klimatskim uvjetima u poljoprivrednim kulturama, čime smanjuje potrebu ljudskog nadzora i pruža točnije i sveobuhvatnije informacije. E sad, ukoliko vam sve do sada navedeno nije bilo dovolino znanstveno--fantastično, spomenimo se ovdje malo i **robota kojima se upravlja mislima**! Ovakvi primjerci se pak temelje na spoznajama o procesima u mozgu kojima se inače povećava ljudska koncentracija i pažnja, a koji se ujedno koriste i za kontrolu robota ove vrste. Da pojasnim, roboti kojima se upravlja mislima zapravo koriste tehnologiju koja se naziva Brain-Computer Interface (BCI), odnosno sučelje za mjerenje i snimanje aktivnosti mozga i pretvaranje tih aktivnosti u kontrolu uređaja ili računala. Ukratko, da napredak tehnologije BCI-ja omogućio je ljudima da prijeđu s računalnog upravljanja robotima na ono "telepatsko". Konkretan primjer robota kojim se upravlja mislima je Mnemosyne kreatorice Tanje Schultz, profesorice na Tehničkom sveučilištu u Münchenu u Njemačkoj. Dobitnik je većeg broja nagrada, a financira ga Sveučilište u Münchenu. Ipak, koliko god da se sve to skupa činilo kompliciranim, studije kojih sam se uspjela dokopati tvrde da je rad ovih robota u osnovi jednostavan. Naime, senzori postavljeni na glavi korisnika odašilju neuronske signale koji se obrađuju pomoću posebnog softvera, registriraju kao motoričke komande te se konačno pretvaraju u pokrete robota. Pojednostavljeno rečeno, roboti koriste elektroencefalografiju (EEG) kako bi detektirali električnu aktivnost u mozgu i

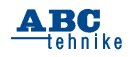

potom pretvorili tu aktivnost u naredbu koju robot može razumjeti. Sama praktična primjena ovakve tehnologije je također vrlo široka. Tako, primjerice, roboti poput Mnemosyne mogu pomoći ljudima s tjelesnim oštećenjima da se kreću nezavisno o svom hendikepu te aktivnije i kvalitetnije sudjeluju u svakodnevnom životu. Naravno, tehnologija upravljanja robotima pomoću misli još je uvijek u povojima, odnosno u fazi istraživanja pa, realno, još baš i nema nešto previše razvijenih robota na tom principu na tržištu. Ipak, ideja kao takva nesumnjivo jest vrlo zanimljiva pa bi potencijalno već u skorije vrijeme moglo uslijediti dosta sličnih robotskih inovacija. **Roboti koji se kreću poput ptica** su pak uređaji dizajnirani tako da simuliraju ptičji let i kretanje zrakom te - također baš poput ptica često imaju malu fizičku masu, tj. težinu i uključuju razne pokretne dijelove i pomična krila kako bi se postigao let. Aerovironment i eBionic neki su od poznatijih developera i proizvođača ovih robota, baš kao i Festo, čiji roboti uključuju modele SmartBird i BionicSwift, dizajnirane da simuliraju let lastavice. Aerovironment je pak stvorio robot po imenu Nano Hummingbird koji se kreće kao kolibri te omogućuje istraživačima daleko bolji vizualni pregled relativno nedostupnih područja. Ovi roboti koriste se u različitim područjima kao što su nadzor okoliša, istraživanja, vojne primjene, tehnologije nadzora zraka i dr. A kad smo se već dotakli robota čiji je element zrak, vjerojatno ćete se zapitati što je s vjerojatno najpopularnijima od njih – dronovima. Dakle, iako **dronovi** strogo gledano ne spadaju u kategoriju robota koji se kreću poput ptica, neki se od njih mogu opisati kao takvi jer mogu reproducirati sposobnost prilagođavanja leta različitim uvjetima. Tako se primjerice neki dronovi mogu dizati i spuštati, tj. mijenjati visinu na sličnim principima kao što to čine ptice, a, zahvaljujući dodacima poput krila, mogu lebdjeti ili koristeći krila prilagoditi visinu leta. Kao što znamo, dronovi također imaju vrlo široku paletu primjene poput nadzora poljoprivrednih zemljišta, praćenja divljih životinja, istraživanja, vojne namjene itd., dok se istovremeno mogu koristiti i za izradu aerofotogrametrijskih snimki te kartiranje ili kao pomoć pri otkrivanju prirodnih katastrofa poput poplava, potresa i požara. A sada se iz zraka polako selimo u vodu, otkrivajući još jednu nesumnjivo zanimljivu skupinu robota – onih **ribolikih**  **(***fishlike***)** ili "riboinspiriranih"! Pogađate, ovi roboti koriste hidrodinamičke značajke i principe kojima se koriste i ribe pri kretanju kroz vodu te se, logično, koriste za nadzor i istraživanje podvodnog okoliša. Neke od kompanija koje proizvode ovakve robote također su Festo te Boston Dynamics. Tako je Festo, primjerice, plasirao robot po imenu BionicFinWave koji koristi mehanizme nadahnute perajama ribe za kretanje kroz vodu, dok je Boston Dynamics stvorio robot nazvan SoFi koji izgleda i pliva baš kao prava riba. Ovaj je robot razvijen u suradnji s Massachusetts Institute of Technology, a koristi hidrostatski pogon kako bi se kretao i usmjeravao svoju putanju preko udaljenog upravljača. SoFi ujedno ima kameru i senzore koji omogućavaju proučavanje morskih životinja i njihova ponašanja na što prirodniji način. Općenito govoreći, riboliki roboti uglavnom se koriste u proučavanju podvodnog svijeta, u zaštiti vodenih okoliša te rješavanju raznih ekoloških izazova vezanih za ovaj element. Budući da se kreću tiho, ne zagađuju okoliš i ne uznemiravaju morske životinje, idealni su za istraživanje geoloških formacija i živih organizama podmorja (pod uvjetom da ih netko usput ne pojede jer dizajnom podsjećaju na pravu, živuću ribu, op. a.). Osim toga, mogu se koristiti i za nadzor podvodnih struktura poput grebena, olupina brodova, cijevi i ostalih bioloških ili antropoloških formacija, što ujedno znači proaktivnu prevenciju različitih zgoda i nezgoda koje eventualno mogu utjecati na okoliš. I tako, premda su ovakvi riboliki roboti u početku bili revolucionarni, danas su postali jedan od neizostavnih alata u podvodnim istraživanjima te cjelokupnoj industriji oceanske ekologije. Ovime polako stižemo do kraja našeg bioinspiriranog članka pa bi trebalo spomenuti i robote nadahnute nama samima – u širem kontekstu sisavcima, a u užem kontekstu inspirirane nama, ljudima! E sad, budući da je to već samo po sebi jedna vrlo opsežna i zanimljiva materija, svečano obećavam nastavak ovog našeg malog biorobotičkog serijala. U nadi da ste uživali i da ste možda doznali ponešto novo, preostaje mi samo još reći – *will be continued*… Do sljedećeg čitanja!

*Ivana Janković, Croatian Wildlife Research and Conservation Society*

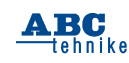

### **BBC micro:bit [43]**

Poštovani čitatelji, od prošlog broja *ABC tehnike* bavite se dronom iz kutije za sastavljanje *Airbit 2* gdje ste nakon sklapanja i otpremanja ponuđenih programa krenuli s vježbama letenja. Kao što već znate, u ponuđeni program za daljinsko upravljanje nije uključena komanda za *Yaw*. Naravno, mogli biste ju prema uputama proizvođača samostalno programirati u MC Editoru, no fokus ove serije članaka i dalje je na MicroPythonu pa u nastavku proučite i isprobajte ponuđena rješenja.

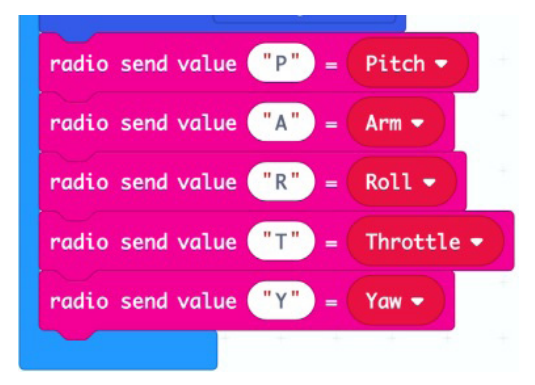

**Slika 43.1.** Naredba u MC Editoru *"radio send value "ime\_promjenljive" = vrijednost \_promjenljive"* nije predviđena u MP Editoru

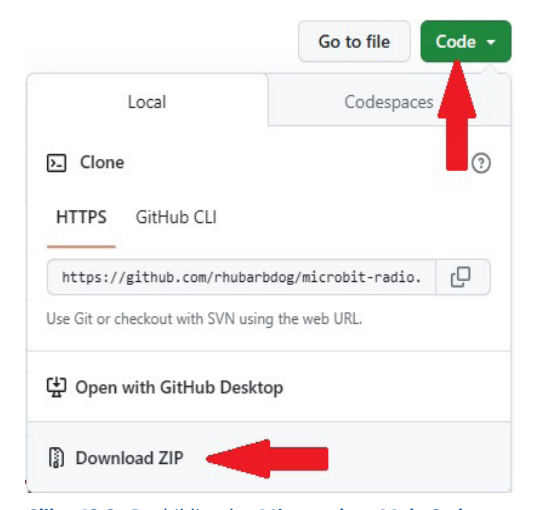

**Slika 43.2.** Do biblioteke *Micropython-MakeCode compatible Radio* dolazite klikom na zelenu programsku tipku *Code* gdje ćete u padajućem izborniku izabrati *Download ZIP*

Kako zasad nećete "dirati" ponuđeni program za dron koji je pisan u MC Editoru, trebat ćete savladati pokoji jaz pa ćete tako, na primjer kod slanja naredbi letenja, trebati naredbe koje istovremeno imenuju promjenljive i dodjeljuju im vrijednosti, Slika 43.1.

Zbog toga prisiljeni ste koristiti dodatnu biblioteku koju možete pronaći na adresi:

https://github.com/rhubarbdog/microbitradio.

Iako je postupak preuzimanja i dodavanja vanjskih biblioteka već opisan u prethodnim člancima, razumno je sve ponoviti. Biblioteku preuzmite u ZIP obliku, Slika 43.2.

Preuzetu mapu *microbit-radio-master* raspakirajte. U mapi ćete pronaći nekoliko dokumenata, vama treba *make\_radio.py*.

Sad ste spremni za pisanje programa za daljinsko upravljanje. Otvorite MP Editor te imenujte novi program, na primjer "Daljinski s microbitom v.1. bez displeja". Prepišite dijelove programa sa slika koje slijede. Slika 43.3. prikazuje početne parametre programa za daljinsko upravljanje s BBC micro:bitom v.1.

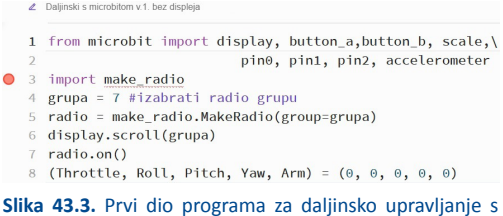

BBC micro:bitom v.1. gdje valja izabrati grupu 7 (linija 4) jer je na toj grupi ugođen radio drona

Kako je vidljivo, javlja se greška (treća linija programa). Dodajte biblioteku koju ste maloprije preuzeli i raspakirali pa će greška nestati. Kako se to radi? U MP Editoru kliknite na programsku tipku "**Open…**", nalazi se dolje desno. U skočnom prozoru pronađite datoteku *make\_radio.py*, obilježite ju i otvorite. Javlja se novi skočni prozor kao na Slici 43.4.

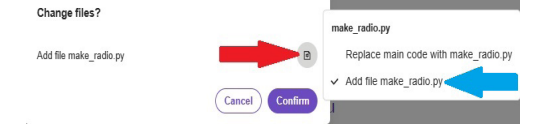

**Slika 43.4.** Skočni prozor "*Change file?*"

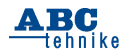

Kliknite na simbol (crvena strelica). Otvara se dodatak skočnog prozora. Kliknite na *Add file make\_radio.pv* (plava strelica) te potvrdite radniu klikom na *Confirm*. U pozadini se dodala biblioteka pa je početna greška na liniji 3 nestala. Ovdje treba skrenuti pozornost kako je dodana biblioteka poprilično opsežna i zauzima dosta memorijskog prostora BBC micro:bita. Zbog toga kôd valja pisati tako da se memorija štedi gdje god je to moguće (o tome se pisalo u pretprošlom broju *ABC tehnike*). Ima i jedna novost. Prva linija programa razlomljena je u dva dijela tako da upisana naredba ne prelazi gabarite sučelja MP Editora. To je ostvareno jednostavnim dodavanjem obrnute kose crte (**\**).

Nastavite s programiranjem, prepišite drugi dio programa, Slika 43.5.

Kod prvih pet uzastopnih pritisaka tipke *A* ili *B* na BBC micro:bitu daljinskog upravljača pove-

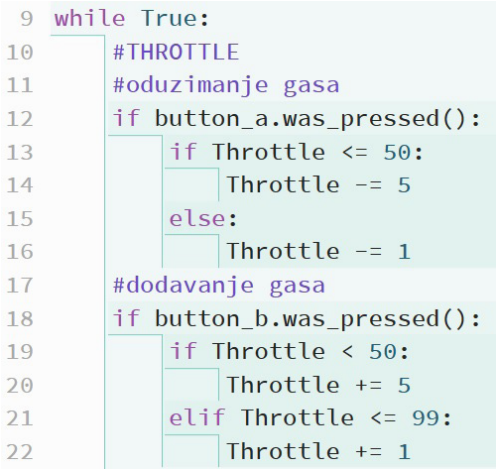

**Slika 43.5.** Drugi dio programa u kojem se definiraju komande za dodavanje i oduzimanje gasa (*Throttle*)

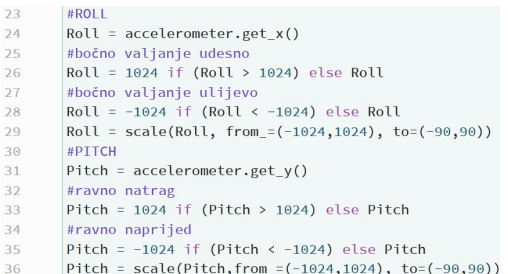

**Slika 43.6.** Treći dio programa u kojem se definiraju komande za letenje ravno naprijed/natrag (*Pitch*) i bočno valjanje lijevo/desno (*Roll*)

> ARG tehnike

ćavat će se ili smanjivati gas u skokovima od 5 koraka, a nakon toga po 1 korak za svaki daljnji pritisak tipki.

Prepišite treći dio programa, Slika 43.6.

Primijetite preslagivanje (*scale*) koje se u kombinaciji s *accelerometer.get\_x()* koristi umjesto naredbe *rotation(°)* iz MC Editora, Slika 43.7.

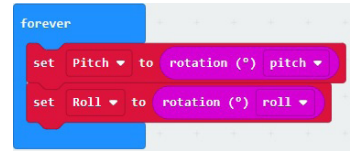

**Slika 43.7.** Još jedna naredba koje nema u MicroPython Editoru – *rotation(°)*

Nastavite s programiranjem, prepišite četvrti dio programa, Slika 43.8.

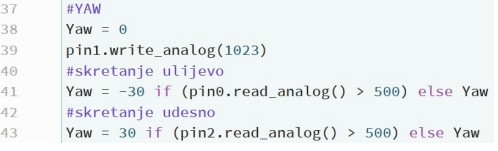

#### **Slika 43.8.** Eto iščekivane naredbe za skretanje - *Yaw*

Za skretanje ulijevo trebat ćete na daljinskom upravljaču prstom dodirnuti pozlaćeni izvod P0 rubnog priključka BBC micro:bita. Za skretanje udesno trebat ćete izvod P2. Skretanje će se automatski zaustaviti kada maknete prst s P0 ili P2.

Nastavite s programiranjem, prepišite peti dio programa, Slika 43.9.

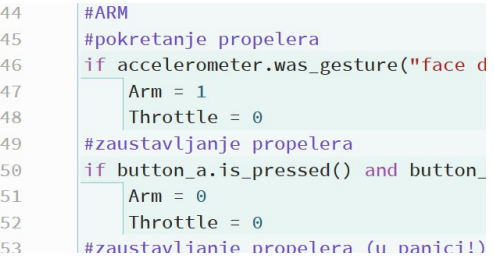

**Slika 43.9.** Naredba za pokretanje/zaustavljanje vrtnje propelera - *Arm*

Za pokretanje propelera trebat ćete daljinski upravljač kratkotrajno okrenuti licem prema dolje (displej BBC micro:bita prema tlu). Izabrana je takva doskočica jer je MicroPython previše brz za rješenje koje je primijenjeno u MakeCodeu, gdje se tipke *A* + *B* koriste kako za zaustavljanje tako i za pokretanje propelera. Treba znati da takvo rješenje nije neostvarivo u MP Editoru, no

ishod je neizvjestan, upravo zbog brzine odvijanja programa u MicroPythonu.

Za zaustavljanje vrtnje propelera u MicroPythonu trebat ćete istovremeno pritisnuti tipke *A* i *B*, a u slučaju panike bit će dovoljno zatresti daljinski upravljač (*shake*).

Nastavite s programiranjem, prepišite šesti dio programa, Slika 43.10.

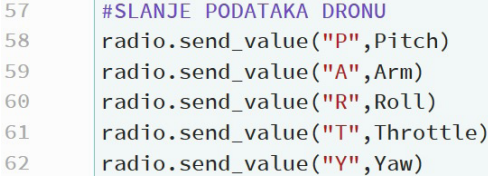

**Slika 43.10.** Naredba *radio.send\_value("ime\_ promjenljive",vrijednost\_promjenljive)* iz biblioteke *make\_radio*

Neka se zna da ste samo zbog naredbe *radio. send\_value* morali uvesti biblioteku *make\_radio. py*.

Nakon svega, u memoriji BBC micro:bita ostalo je malo prostora, tek toliko da kodirate neki simbol na displeju kako biste znali da je daljinsko upravljanje funkcionalno i spremno za slanje podataka dronu. Prepišite sedmi dio programa, Slika 43.11.

```
63#PRIKAZIVANJE NA DISPLEJU BBC micro:bita
64
       #prikazivanje za Arm
```
**Slika 43.11.** Na displeju BBC micro:bita daljinskog upravljača svijetli prva LED-ica kad su propeleri drona aktivni

Nažalost, u memoriji više nema mjesta za kodiranje gašenja LED-ice koja će i dalje svijetliti i nakon zaustavljanja propelera drona. Provjerite tvrdnju, nadopunite kôd prema Slici 43.12.

```
63
       #PRIKAZIVANJE NA DISPLEJU BBC micro:bita
64
       #prikazivanje za Arm
       display.clear() #propeleri ne vrte (off)
65
66
       if Arm == 1:
          display.set_pixel(0,0,9)#propeleri vrte (0n)67
```
**Slika 43.12.** Naredba *display.clear()* trebala bi gasiti LED- -icu kada se propeleri ne vrte

Nakon otpremanja javlja se greška koja upućuje na popunjenost memorije BBC micro:bita.

Vratite prijašnje stanje i otpremite program bez naredbe *display.clear()* te krenite s probnim letenjem. Na kraju, program pospremite klikom na programsku tipku *Save Python script*.

Iako je ponuđeno rješenje potpuno funkcionalno, postoji način da program obogatite tako da se na displeju ispisuju svi podaci, kao kod ponuđenog programa pisanog u MC Editoru.

#### Što trebate učiniti?

Trebate na neki način osloboditi memoriju. Vaš je kôd već racionaliziran pa vam ne preostaje drugo nego da skratite uvezenu biblioteku *make\_ radio.py*. Radi toga otvorite MP Editor te direktno učitajte spomenutu biblioteku na isti način kao kad otvarate vlastite programe. Biblioteku najprije preimenujte, Slika 43.13.

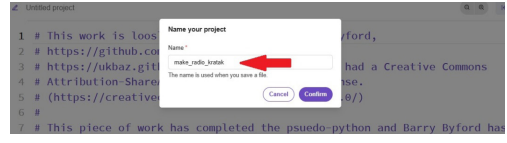

**Slika 43.13.** Biblioteku *make\_radxio* preimenujte u *make\_radio\_kratak*

Kliknite na *Untitled project* pa u skočni prozor upišite novo ime, na primjer *make\_radio\_kratak* te potvrdite klikom na programsku tipku *Confirm*.

Učitana biblioteka predviđa veći broj naredbi, no vama trebaju samo tri, *MakeRadio(group=broj\_ grupe)*, *radio.on()* i *radio.send\_value("ime\_promjenljive", vrijednost\_promjenljive)*. Zbog toga izbrišite sve što je nepotrebno, najprije od linije 89 do linije 168, a potom od linije 47 do linije 63. Ono što je ostalo nakon brisanja možete vidjeti na Slici 43.14.

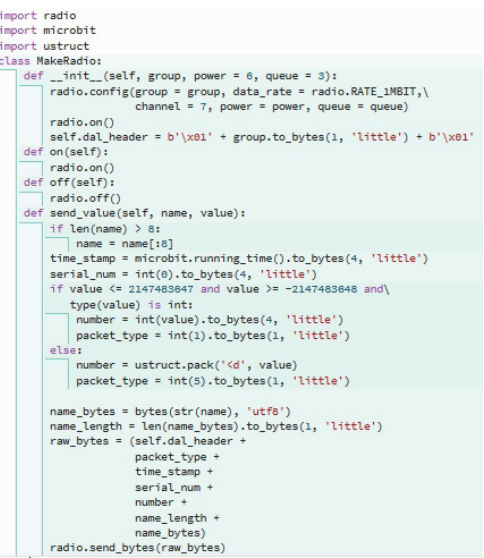

**Slika 43.14.** Skraćena verzija biblioteke *make\_radio\_kratak.py*

Tako skraćenu biblioteku spremite klikom na programsku tipku *Save Python script*.

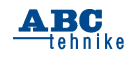

Spremni ste za dodavanje naredbi za prikazivanje podataka na displeju BBC micro:bita daljinskog upravljača. Otvorite MP Editor te učitajte vaš program "Daljinski s microbitom v.1. bez displeja". Preimenujte ga, na primjer "Daljinski s microbitom v.1. sužena biblioteka". U trećoj liniji programa javlja se greška gdje najprije trebate preimenovati biblioteku *make\_radio* u *make\_ radio\_kratak*, Slika 43.15., a zatim dodati skraćenu verziju biblioteke preko *Open…*, > *Change files?*, > *Add file make\_radio\_kratak.py*.

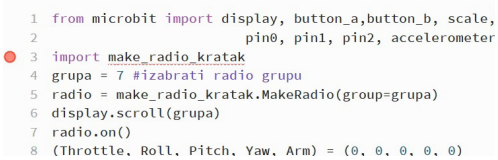

**Slika 43.15.** Kod početnih parametara preimenujte biblioteku u *make\_radio\_kratak* (linija 3). Greška će nestati kad učitate istoimenu biblioteku

Prema Slici 43.16. nadopunite vaš program.

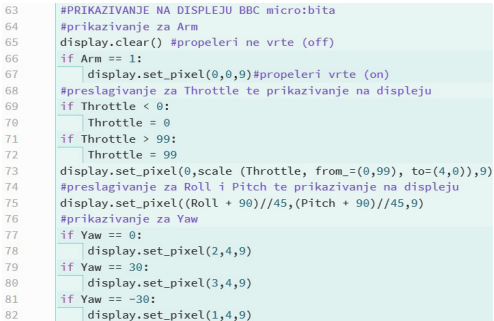

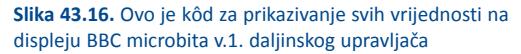

Primijetite preslagivanja (*scale*). Promjenljiva *Throttle* može poprimiti vrijednosti koje idu i preko 100, odnosno mogu zaći i ispod 0. Zbog toga dobivene vrijednosti treba uokviriti unutar 0 i 99, a potom preslagati od 4 do 0 (jer to su vrijednosti koje prihvaća displej). Kod *Roll* i *Pitch* nije korištena naredba *scale*, već se zbog preslagivanja pribjeglo matematičkoj formuli. Program otpremite i isprobajte.

Za čitatelje koji će za daljinsko upravljanje umjesto BBC micro:bita v.1. koristiti BBC micro:bit v.2., treba skrenuti pozornost na to da neće imati problema s memorijom pa mogu koristiti i originalnu biblioteku *make\_radio.py*, ali će imati problema s osjetilima dodira (*pin0*, *pin1*

> A RC tehnike

i *pin2*) koji neće davati odgovarajuće vrijednosti za *Yaw*. Zbog toga trebat će promijeniti neke naredbe. Prema Slici 43.17. prepravite kôd vašeg programa od linije 38 do linije 43.

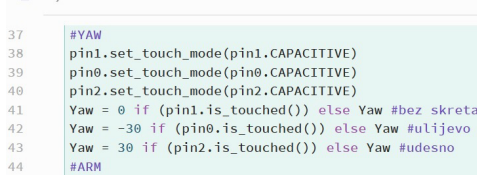

nia

**Slika 43.17.** BBC micro:bit v.2. ponaša se bolje kada se koriste kapacitivna osjetila dodira

Za skretanje ulijevo/udesno koristite i dalje P0/P2, dok za zaustavljanje skretanja trebate dodirnuti P1. To je sve, druge preinake nisu potrebne. Program otpremite i isprobajte.

U prošlom su broju opisane tri vježbe letenja. U ovom nastavku vježbajte prema novim ponuđenim vježbama letenja dronom koje uključuju *Yaw*.

#### **Četvrta vježba**

Najprije lebdite na metar visine. Kad postignete stabilnost drona, skrenite za 360° (Slika 43.18). Nakon toga dron prizemljite na mjesto s kojeg je krenuo (na helidrom).

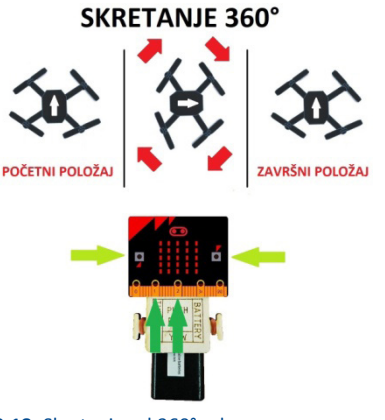

**Slika 43.18.** Skretanje od 360° udesno

Kod izvođenja ove vježbe trebate koristiti komande *THROTTLE* i *YAW*. Vježbu ponavljajte dok ne steknete rutinu.

#### **Peta vježba**

Važna temeljna vježba kod koje trebate naučiti letjeti kad je orijentacija drona obrnuta u

11

### **ZRCALNI LET**

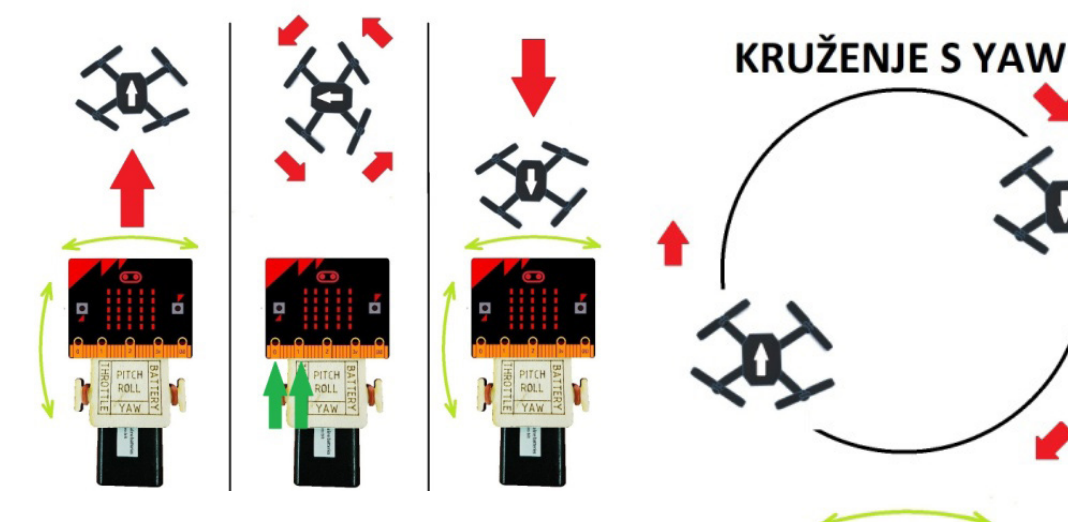

#### **Slika 43.19.** Zrcalni let skretanjem ulijevo za 180°

odnosu na komande daljinskog upravljača, takozvani zrcalni let.

Najprije lebdite na metar visine. Kad postignete stabilnost udaljite se oko pola metra od helidroma pa uz pomoć komande *Yaw* skrenite s pravca za 180° kako biste prednji kraj drona okrenuli k sebi. Dronom se vratite do helidroma tako da održavate pravac letenja, Slika 43.19. Prizemljite (na helidrom). Napomena! Vrlo je važno da se udaljavate u normalnoj orijentaciji, a da u povratku letite s "obrnutim" komandama!

Kod izvođenja ove vježbe trebate koristiti komande *THROTTLE*, *PITCH*, *ROLL* i *YAW*. Vježbu ponavljajte dok ne steknete rutinu.

#### **Šesta vježba**

Nakon lebdenja napravite vodoravan krug tako da održavate konstantnu visinu, i to na način da dron mijenja pravac usmjerenosti, Slika 43.20. Nakon toga prizemljite (na helidrom).

Kod izvođenja ove vježbe trebate se dronom udaljiti od helidroma. Zatim trebate kružiti oko nekog stupa (kao na primjer improvizirani stup od lego-kockica visok 30–50 cm) na način da je prednji kraj drona uvijek usmjeren u pravcu letenja. Prizemljit kad napravite puni krug. Koristite komande *THROTTLE*, *PITCH* i *YAW*. Vježbu ponavljajte dok ne steknete rutinu.

To bi za sada bilo sve. Do sljedećeg nastavka vježbajte i zabavljajte se.

#### **Slika 43.20.** Kruženje skretanjem udesno

#### **Podsjetnik:**

*make\_radio.py* > biblioteka preuzeta na adresi https://github.com/rhubarbdog/microbit-radio

*import make\_radio* > uvoz vanjske biblioteke *make\_radio.MakeRadio(group=broj\_grupe)* > određivanje radijske grupe

*radio.on()* > paljenje radioodašiljača BBC micro:bita

*radio.off()* > gašenje radioodašiljača BBC micro:bita

*radio.send\_value("ime\_promjenljive", vrijednost\_ promjenljive)* > odašiljanje promjenljive i njene vrijednosti.

#### **Za ove ste vježbe trebali:**

- sastavljeni dron Air:bit 2

- sastavljeni daljinski upravljač za dron.

*Marino Čikeš, prof.*

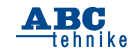

# Robotski modeli za učenje kroz igru "STEM" U NASTAVI **u STEM-nastavi – Fischertechnik (61)** Slike u prilogu

Suvremene prometnice u urbanim središtima projektiraju timovi inženjera različitih struka kojima je prioritet sigurnost i velika protočnost svih skupina prometala. Prevencijom i permanentnom edukacijom smanjujemo broj prometnih nesreća koje su sastavni dio svakodnevnih prometnih izazova. Piešački prijelazi na prometnicama osiguravaju pješacima sigurno kretanje kolnikom. Svjetlosna signalizacija na pješačkim prijelazima pojačava vidljivost tijekom svih vremenskih uvjeta i vozače upozorava na povećan oprez nailaskom na njih.

Automatizirana svjetlosna signalizacija omogućava veću sigurnost za pješake koji prelaze preko prometnice. Velika ušteda energije ostvaruje se učinkovitom LED-rasvjetom kojom upravljaju senzori koji reagiraju na promjenu količine svjetlosti. Senzori su učinkoviti elektronički elementi koji su nužni za kontinuirano prikupljanje ulaznih podataka i osiguravaju pravovremenu aktivaciju tijekom rada automatiziranih sustava.

Fototranzistor je elektronička sklopka koja detektira količinu svjetlosti te ovisno o njoj regulira protok struje u strujnom krugu elektroničkog sklopa. Učestalo se ugrađuju u elektroničke sklopove kao senzori svjetlosti koji automatski upravljaju osvjetljenjem na prometnicama i pješačkim prijelazima.

Prednosti fototranzistora:

velika osjetljivost na intenzitet svjetlosti brza reakcija na promjenu količine svjetlosti jednostavan za ugradnju i primjenu u elektroničkim sklopovima.

#### **Nedostaci fototranzistora:**

- osjetljivi su na svjetlost određenih valnih duljina
- osjetljivi su na druge izvore svjetlosti u okolini (neprecizni).

Kada količina svjetlosti pada na fototranzistor, strujni krug je zatvoren i struja prolazi (strujni krug zatvoren). Kada nema nikakvog izvora svjetlosti struja ne prolazi kroz fototranzistor (strujni krug je otvoren).

Razumijevanje rada automatiziranih prometnih izazova i njihovo rješavanje osigurava razvijanje algoritamskog razmišljanja i izradu automatiziranih procedura kojima sigurno i učinkovito upravljamo signalizacijom na prometnicama.

#### **Automatizirani pješački prijelaz s LED-rasvjetom**

Automatizirani pješački prijelazi upotrebljavaju inovativna rješenja i suvremenu tehnologiju LED-rasvjete kojom osvjetljavamo prometnice i povećavamo sigurnost pješaka i ostalih sudionika u prometu. Svjetlosna signalizacija kontinuirano svakodnevno osvjetljava pješačke prijelaze i prometnice te upravlja automatiziranim sustavima pomoću senzora osjetljivih na promjenu količine svjetlosti. Kontinuirano napajanje električkih sklopova osigurava pouzdan rad tijekom cijele godine u svim vremenskim uvjetima.

#### Slika 1.\_PP

Vertikalna svjetlosna signalizacija izrađena je od osnovnih elemenata, građevnih blokova, električnih elemenata i senzora Fischertechnika. Odabir građevnih blokova i električnih elemenata osigurava funkcionalnost modela i pouzdan automatizirani rad pješačkog prijelaza na prometnici. Razvoj različitih algoritamskih modela i rješavanje prometnih izazova omogućava razvoj logičkog razmišljanja i izradu programskih rješenja za sigurno upravljanje prometom. Automatizirani model pješačkog prijelaza upravlja svjetlosnom signalizacijom (LED) na pješačkom prijelazu pomoću senzora i programa.

#### **Pješački prijelaz – izrada automatiziranog modela**

*Električni elementi automatiziranog modela pješačkog prijelaza povezani su vodičima s ulaznim i izlaznim elementima međusklopa (sučelja). Prije prvog pokretanja automatiziranog modela provjeravamo rad električnih elemenata i svjetlosnog senzora. Poslije provjere ispravnosti spojenih električnih elemenata izrađujemo program za upravljanje modelom koji je građen od* četrnaest *LED-lampica i svjetlosnog senzora (fototranzistora).*

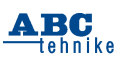

Postupak sastavljanja konstrukcije automatiziranog modela omogućuje popis elemenata Fischertechnika. Precizne upute olakšavaju izradu konstrukcije automatiziranog modela svjetlosne signalizacije na pješačkom prijelazu.

#### Slika 2. FT\_elementi1

Izradit ćemo model pješačkog prijelaza sa četrnaest LED-lampica (O1–O3), svjetlosnim senzorom (I1) i upravljačkim elektroničkim sklopom (sučeljem).

Faze izrade konstrukcije automatiziranog robotskog modela:

- izrada konstrukcije prometnice s pješačkim prijelazom
- postavljanje nosivih stupova vertikalne svjetlosne signalizacije
- postavljanje svjetlosne signalizacije (LED- -lampica) na stupove
- postavljanje svjetlosnog senzora (fototranzistor)
- povezivanje električnih elemenata vodičima, međusklopom i izvorom napajanja
- izrada algoritama i računalnog programa s potprogramima za upravljanje.

*Napomena:* Duljinu vodiča sa spojnicama određuje udaljenost električnih elemenata od međusklopa. Postavljanje međusklopa uz automatizirani model s izvorom napajanja (baterija, U = 9 V) olakšava spajanje ulaznih i izlaznih elemenata s međusklopom.

Inženjerski izazovi: gradivnim elementima izraditi funkcionalnu konstrukciju kolnika s nogostupom, svjetlosnom signalizacijom na pješačkom prijelazu, električne elemente povezati vodičima, međusklopom (sučeljem), izvorom napajanja i računalom.

- Slika 3. konstrukcijaA
- Slika 4. konstrukcijaB
- Slika 5. konstrukcijaC
- Slika 6. konstrukcijaD

Model pješačkog prijelaza izradite na osnovnoj jedinici (podlozi). Nogostup konstruirajte od velikih građevnih elemenata s utorom u sredini i jednim spojnikom. Postavite ih u tri reda cijelom dužinom na sredini i krajevima postolja. U sredinu podloge umetnite osam dugačkih žutih pokrovnih elemenata koji označavaju pješački prijelaz između dva kolnika. Elementi za izradu pješačkog prijelaza su žuti pokrovni veliki spojni elementi umetnuti u utore na podlozi s obje strane modela.

Slika 7. konstrukcijaE Slika 8. konstrukcijaF Slika 9. konstrukcijaG Slika 10. konstrukcijaH Slika 11. konstrukcijal

Konstrukciju nosivih stupova na kojoj je smještena rasvjeta sa svjetlećim lampicama (LED) na postolju i svjetlosnu signalizaciju (lampice) izradite pomoću velikih građevnih elemenata koji osiguravaju stabilnost. Potpuna funkcionalnost konstrukcije omogućuje pouzdan rad svjetlosne signalizacije s električnim elementima (LED- -lampice). U utor postolja LED-rasvjete umetnite narančasti pokrovni element i okrenite ga prema kolniku.

*Napomena:* Raspored gradivnih elemenata simetrično je pozicioniran na podlozi i sadržava identičan broj gradivnih elemenata s obje strane pješačkog prijelaza.

*Napomena:* Pozicija LED-rasvjete olakšava bolju vidlijvost te omogućuje usmjerenje snopa svjetlosti u smjeru kretanja vozila na kolniku s obje strane pješačkog prijelaza.

Slika 12. konstrukcijaJ Slika 13. konstrukcijaK

- Slika 14. konstrukcijaL
- Slika 15. konstrukcijaLJ
- Slika 16. konstrukcijaM

Postavite iznad konstrukcije nosivih stupova rasvjete veliki građevni blok s jednim spojnikom. Umetnite s unutrašnje strane srednjih stupova rasvjete, koji su smješteni između dva kolnika, dva velika građevna bloka s jednim spojnikom. Povežite ih malim građevnim blokom s dva spojnika u jedinstvenu nosivu gredu.

Svjetlost LED-rasvjete omogućuje bolju vidljivost tijekom noći i veću sigurnost pješaka tijekom prelaženja kolnika. U utor na vrhu nosive grede umetnite građevni element s utorom i jednim spojnikom. Postavite ga dijagonalno suprotno na drugi kraj nosive grede. S vanjske strane građevnog elementa s utorom i jednim spojnikom pozicionirajte građevni element s dva spojnika. Njihova uloga je osiguravanje stabilnosti međusklopa.

*Napomena:* Pozicija kutnih elemenata osigurava usmjerenje snopa svjetlosti u smjeru vozila na kolniku usporedno na obje strane pješačkog prijelaza.

Slika 17. konstrukcijaN Slika 18. konstrukcijaNJ

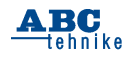

#### Slika 19. konstrukcijaO

Umetnite četiri jednostruka kutna spojna elementa s dva utora na poziciju između spoja nosivih stupova rasvjete i nosive grede s obje strane nosača. U njihove vanjske utore i utore s donje strane umetnite osam LED-lampica u kućišta postolja i na njih postavite ugradbene blokove žute boje radi bolje vidljivosti. U utor postolja LED-lampica umetnite žuti pokrovni element koji služi za zaštitu od atmosferskih utjecaja.

*Napomena:* Svjetlosna signalizacija (O3) osigurava veću vidljivost pješačkog prijelaza tijekom smanjene vidljivosti.

#### Slika 20. konstrukcijaP Slika 21. konstrukcijaR

Iznad nosivog stupa umetnite senzor za detekciju količine svjetlosti (fototranzistor, I1) koji omogućava uključivanje dodatne LED-rasvjete koja pojačava vidljivost i količinu svjetlosti na pješačkom prijelazu te osigurava siguran prijelaz prometnice.

*Napomena:* Svjetlosna signalizacija (O1) i LED-rasvjeta (O2, O3) povezani su serijski na izlaze kojima programski upravljamo ovisno o trenutnim uvjetima na pješačkom prijelazu.

#### Slika 22. konstrukcijaS

Postavite bateriju u podnožje ispod međusklopa i učvrstite na nosivi stup. Izmjerite ravnalom duljinu vodiča i ukupnu udaljenost do međusklopa. LED-lampice spojite vodičima sa spojnicama na međusklop, te ih umetnite u vodiče pazeći na urednost i preglednost. Izrežite vodiče kliještima i odvojite izolaciju na krajevima vodiča (d = 3 mm), umetnite metalne krajeve vodiča u spojnice i odvijačem stegnite vijak (ne prejako).

LED-rasvjeta je sastavljena od četrnaest lampica koje povezujemo vodičima sa spojnicama na međusklop. Raspored i duljina vodiča definirana je udaljenošću električnih elemenata od međusklopa. Izmjerite i podesite duljinu vodiča i postavite crvene i zelene spojnice na vodiče. Boje spojnica (crvene i zelene) na ulaznim (I1) i izlaznim (O1, O2, O3) električnim elementima povežite s međusklopom.

*Napomena:* Vodiči smješteni unutar vodilica olakšavaju pregledno spajanje LED-lampica, osiguravaju urednost i preglednost vodljivih elemenata spojenih na međusklop.

*Napomena:* LED-lampice spojite zajedničkim vodičem na uzemljenje sučelja tako da ih spojite direktno na uzemljenje. LED-lampice imaju jedan zajednički vodič (uzemljenje) radi smanjenja broja vodiča koji povezuju model s međusklopom. Jedan izvod LED-lampice povežite serijski s ostalim LED-lampicama na uzemljenje  $(+)$ međusklopa. Svjetlosna signalizacija postavljena je s obje strane kolnika u smjeru kretanja vozila. Slika 23.\_TXT

Spajanja električnih elemenata sa TXT- -sučeljem:

- LED-lampice spajamo u seriju na (O1) izlaze (crveno) i uzemljenje (┴, zeleno)
- LED-rasvjetu spajamo u seriju na (O2, O3) izlaze (crveno) i uzemljenje (⊥, zeleno)
- fototranzistor spajamo vodičima na digitalni ulaz (I1).

Povezivanje međusklopa s električnim elementima i raspored boja spojnica vodiča osigurava pouzdan rad električnih elemenata uz uredno spajanja vodiča.

*Napomena:* sve elektroničke elemente povezujemo prije spajanja izvora napajanja (baterije). Slika 24. FT elementi2

Rad elektroničkih elemenata provjerava se prije izrade algoritma i programa pomoću alata *Test*:

- povezivanje TXT-sučelja s računalom, ulaznim i izlaznim elementima
- provjera komunikacije TXT-sučelja s računalom (USB, Bluetooth, Wi-Fi) s izvorom napajanja (baterijom  $U = 9 V$ )
- provjera rada spojenih elemenata: tipkala i LED-lampica s programom RoboPro.

Modelom pješačkog prijelaza s rasvjetom upravljamo pomoću senzora za detekciju količine svjetlosti (fototranzistor I1) koji automatizirano uključuje i isključuje rasvjetu i (LED O1–O3).

*Napomena:* Provjerite sve spojeve vodiča prije pokretanja alata za test programa i ispitajte funkcionalnost ulaznih i izlaznih električnih elemenata. Uredno postavljanje vodiča u vodilice osigurava preglednost pri provjeri rada električnih elemenata i uštedu pri izradi duljina vodiča između modela i međusklopa.

Slika 25. PP1

#### **Izrada algoritama i programskih rješenja**

*Zadatak\_1*: Izradi algoritam i dijagram tijeka (program) za autonomno upravljanje pješačkim prijelazom. Pokretanjem programa pješački prijelaz osvijetljen je signalnim trepćućim svjetlom (O1) u periodu ( $t = 1$  s). LED-rasvieta (O2, O3)

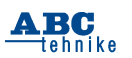

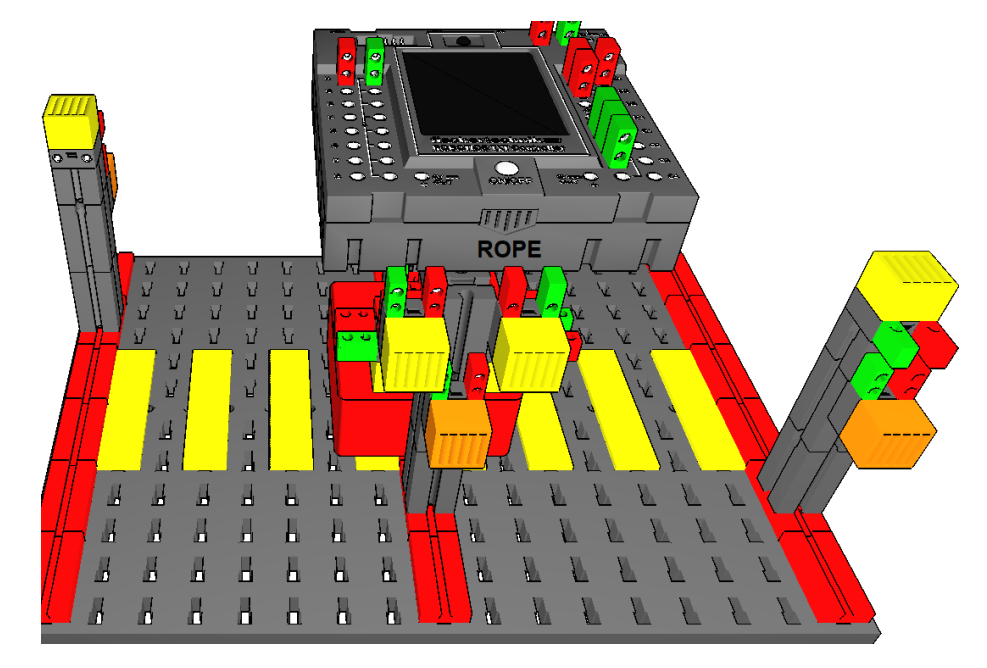

je uključena neprekidno tijekom smanjene vidljivosti (sumrak, noć) kada fototranzistor detektira manjak svjetlosti (I1 = 0). LED-rasvjeta se isključi ako je količina svjetlosti na fototranzistoru detektirana (dan). Aktivnost signalizacije na pješačkom prijelazu kontinuirano se ponavlja svakodnevno tijekom godine. Kada zaustavimo izvođenje programa proces se prekida i svi izlazi se isključe.

#### Slika 26. FT\_PP1

Pokretanjem programa započinje usklađeni neprekidni rad signalnih lampica koje konstantno trepere u periodu  $t = 1$  s i daju svjetlosnu signalizaciju vozačima dolaskom na pješački prelaz.

Dva glavna programa rade usporedno i neprekidno usklađuje rad LED-rasvjete i signalnih LED-lampica detekcijom svjetlosti fototranzistora (I1 = 1). Sastavljen je od jednog potprograma koji izvršava uključivanje i isključivanje rasvjete ovisno o ulaznim vrijednostima fototranzistora  $(11)$ .

Potprogram *O1\_on\_off* kontinuirano upravlja svjetlosnom signalizacijom i uključuje/isključuje LED-lampice (O1 = on, off) na pješačkom prijelazu.

Tijekom noći glavni program uključi LED- -rasvjetu (O3 = on) koja neprekidno osvjetljava pješački prijelaz. Istovremeno uključi se i LED- -rasvjeta iznad LED-signalizacije i treperi u istom ritmu (periodu t = 1 s) na pješačkom prelazu.

#### **Tablica stanja signalizacije pješačkog prijelaza**

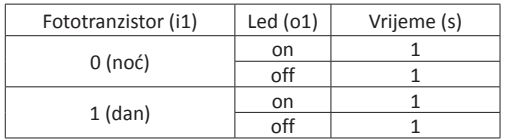

**Tablica stanja LED-rasvjete pješačkog prijelaza**

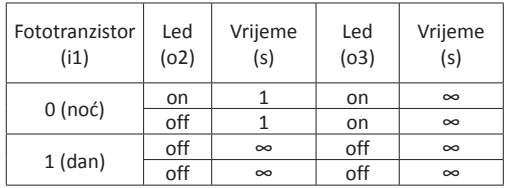

*Izazov\_1*: Izradi algoritam i dijagram tijeka (program) koji autonomno upravlja pješačkim prijelazom. Pokretanjem programa svi se izlazi uključe i isključe na period od  $t = 0.5$  s.

Nakon tog perioda pješački prijelaz osvijetljen je signalnim trepćućim svjetlom (O1) u periodu (t = 0,5 s) i LED-rasvjeta (O2, O3) je isključena (dan). LED-rasvjeta se uključi kada fototranzistor ne prima dovoljnu količinu svjetlosti (sumrak, noć) i detektira manjak svjetlosti (I1 = 0). LED- -rasvjeta se isključi ako je količina svjetlosti na fototranzistoru prisutna (dan). Aktivnost signalizacije na pješačkom prijelazu kontinuirano se ponavlja kontinuirano. Kada zaustavimo izvođenje programa, proces se prekida i svi izlazi se isključe.

*Petar Dobrić, prof.*

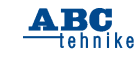

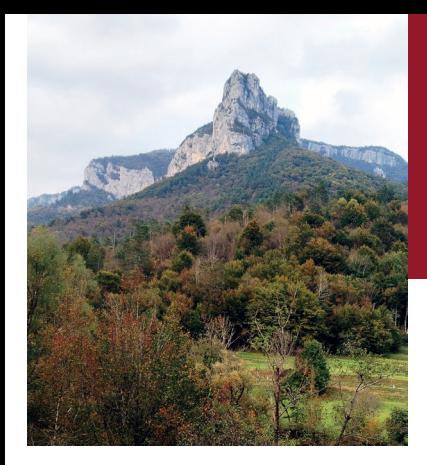

# **MALA ŠKOLA FOTOGRAFIJE**

**Piše: Borislav Božić, prof**.

### **GRAFIČKI FORMATI DATOTEKA DRUGI DIO**

*U prošlom broju sam, pored kratkog i općenitog uvoda o grafičkim formatima, temeljitije opisao osnovni, tj. najčešći JPEG-format. U ovom ću broju spomenuti BMP (Windows Bitmap) koji je stvoren u okviru Windowsa i OS/2, GIF (Graphics Interchange Format) i PNG (Portable Network Graphics). Pa, krenimo redom.*

BMP (Windows Bitmap) stvoren je u okviru Windowsa i OS(2.) Windows Bitmapa koristi se za prikazivanje i spremanje windowsslika. Osnovna karakteristika ove datoteke je u tome što nije komprimirana pa je njena veličina znatno veća od recimo JPGkomprimirane slike, kako to prikazuju ove dvije slike ispod ovoga teksta. Ovakve slike, tj. BMP-datoteke, nisu prikladne za prijenos internetom ili nekim sporijim medijima, ili pak medijima ograničenoga kapaciteta. Kada govorimo o spremanju slike ‒ tonske ili u boji, valja znati da kvalitetu tona ili boje možemo birati i tako utjecati na pospremljenu kvalitetu. U tom smislu govorimo o dubini

Vrsta stavke: BMP datoteka

Dimenzije: 2953 x 4496

Veličina: 37,9 MB

Datum izmjene: 2.11.2023. 5:49

jeser

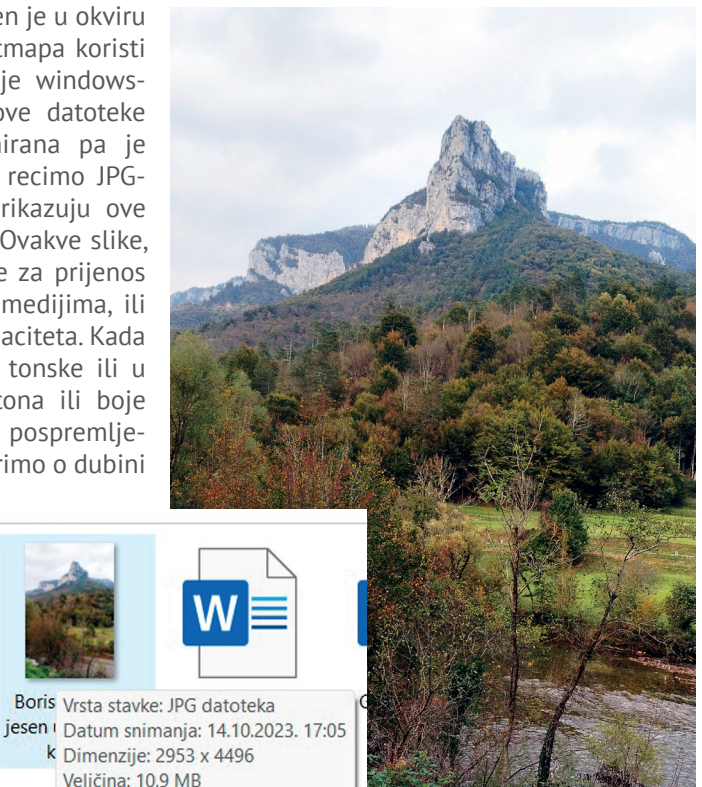

*Lijeva slika prikazuje spremanje datoteke u BMP-formatu koja je veličine 37,9MB, što je skoro tri puta veće od iste datoteke spremljene u komprimiranom JPG-formatu veličine 10,9 MB. Razlika je očigledna.*

boja, ili s koliko će bitova biti zabilježena jedna boja ili ton, i pospremljena, pa ćemo je u tom smislu i moći primjenjivati i gledati. Dubina boje ustvari je broj binarnih znakova koje koristimo za spremanje jednog piksela. Jednostavno rečeno, od broja binarnih znakova ovisi i reprodukcija kvalitete slike, odnosno kontinuirani prijelaz među tonovima. Ako je broj manji, prijelazi su vidljivi i jasno podijeljeni, a ako je broj veći, prijelaz je ujednačen i kontinuiran kako to pokazuje grafikon ispod ovoga teksta. Ljudsko oko može razlikovati oko deset milijuna boja i zato je važno na koji način obrađujemo i spremamo slikovnu datoteku.

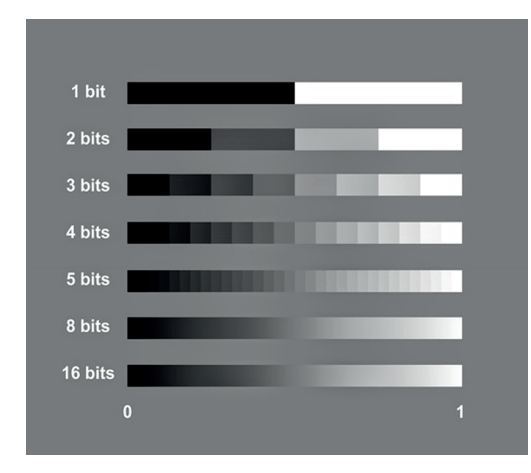

**GIF ‒ Graphics Interchange Format** je visoko komprimirani format slike kako to pokazuje primjer desno od ovog teksta: originalna veličina slike u JPG-formatu je 10,9 MB, a u GIF je 5,97 MB. To je znatno sažimanje, komprimiranje, ali valja znati da se ne gubi na kvaliteti slike. GIF ima neka druga ograničenja kao što je dopušteno do 8 bita po pikselu i do 256 boja po cijeloj datoteci. Možemo napraviti i animirani GIF kombinirajući niz slika u jednu datoteku. Ovo je jedan od najstarijih formata i često se koristi za distribuciju slika internetom.

**PNG ‒ Portable Network Graphics** napravljen je kao nadogradnja već ustaljenom GIFformatu. Vrlo se često koristi u *web*-dizajnu. Značajka mu je i u tome što nema ograničenja u dubini boje koja može biti i do 48 bita, a i ne gubi se kvaliteta slike kod sažimanja. Dakle, kvaliteta je nupitna u ovom formatu.

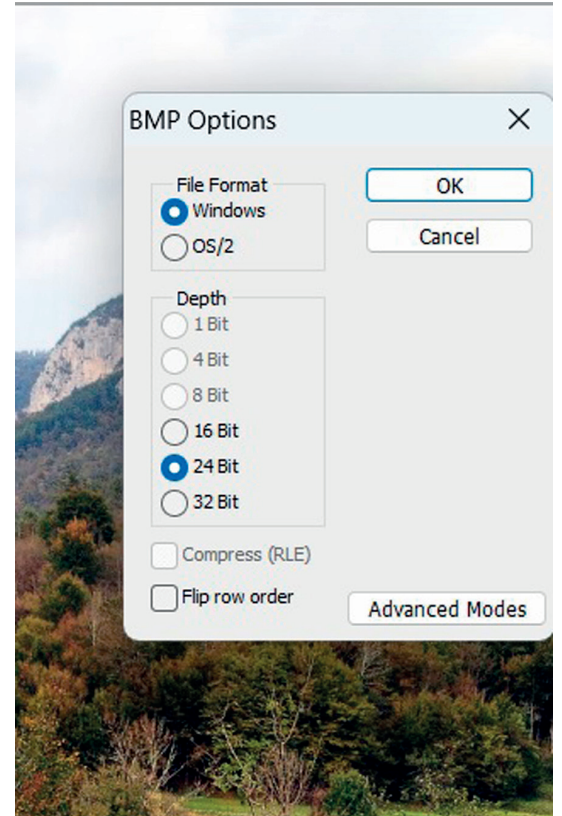

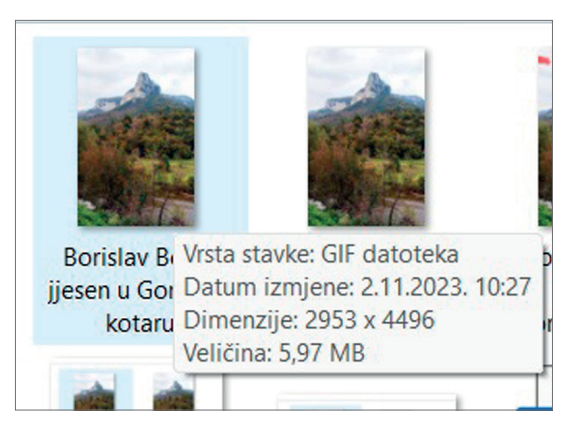

JPG - JPEG - BMP - GIF - PNG - TIFF - RAW - SVG - SWF - JPG - JPEG -BMP - GIF - PNG - TIFF - RAW - SVG - SWF - JPG - JPEG - BMP - GIF - PNG - TIFF - RAW - JPG - JPEG - BMP

#### **SVG ‒ Scable vector graphics**

Ovo je poseban format koji je u vektorskom sustavu, a ne u rasteru kao prethodno opisani formati. Rasterski program znači da ne možemo povećavati sliku u beskonačnost, a da ne gubimo kvalitetu ‒ dolazi do pojave pikselizacije. Vektorska grafika strukturirana je tako da možemo naše datoteke povećavati beskonačno, a da ne gubimo kvalitetu slike. Ovaj se format često koristi u *web*-dizajnu, u stvaranju logotipa, stvaranju dijagrama i grafikona i animacije uz pomoć CSS-programa.

**SVG** Scalable vector graphics

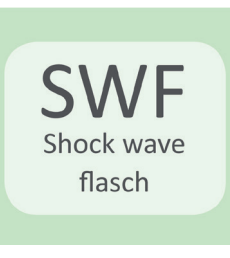

#### **SWF ‒ Shock wave flasch**

Specifičnost ovog formata je u tome što je inicijalno stvoren za izradu animacija na webu, a danas se najviše koristi za prikaz filmova na webu. Pogodan je za vektorske datoteke, podržava rasterske grafike u originalnom izdanju. Vrlo je pogodan za prezentaciju multimedijskih sadržaja bez razlike je li on grafički, zvukovni, slikovni.

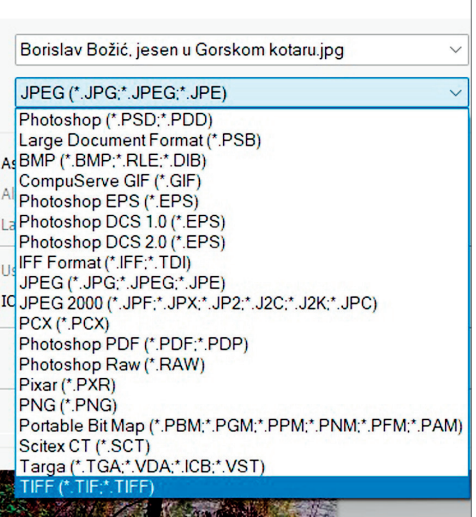

#### **TIFF ‒ Tagged Image File Format**

Ovo je format koji se najčešće koristi u tisku i za ispis većih dimenzija. S obzirom na to da nema gubitaka kvalitete kod pospremanja ili arhiviranja materijala, koristio se i još se uvijek koristi kod skeniranja. Stvoren je osamdesetih godina prošlog stoljeća kao jedinstveni program kod skeniranja materijala i da bude jedinstveni program za sve proizvođače malih stolnih skenera. Zbog svih svojih kvaliteta postao je standardni program u procesu čuvanja i pospremanja - kod digitalizacije analogne arhive ili slikovnog materijala. TIFF-datoteke mogu biti nekomprimirane, komprimirane bez gubitaka ili komprimirane s gubitkom. Sve ovisi za koju namjenu koristimo pospremani materijal.

*Desno od ovoga teksta je album sa starim fotografijama i stolni skener. Obično su ovi stolni skeneri za kućnu upotrebu do A4-formata, a ima ih i do A3. Vrlo su korisni uređaji jer pomoću njih vrlo lako i brzo možemo digitalizirati našu osobnu arhivu.*

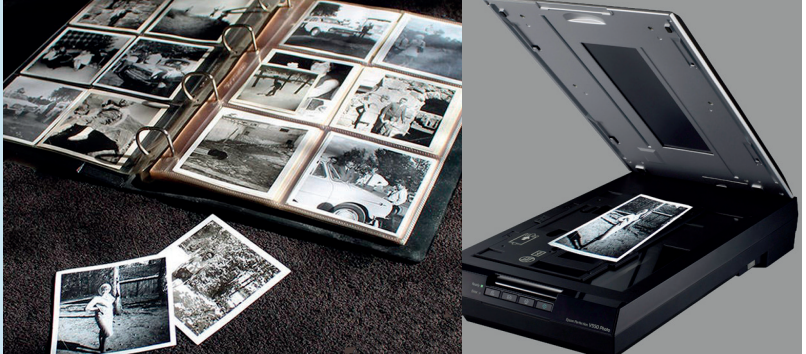

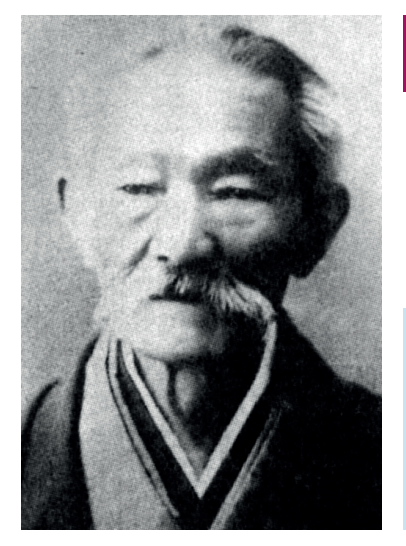

### **ANALIZA FOTOGRAFIJA**

### **Tamoto Kenzō 1832. – 1912.**

*Tamoto se sasvim slučajno počeo baviti fotografijom. Pored niza poslova koje je radio kao mladić najviše ga je oduševila fotografija. Po prirodi bio je znatiželjan i rado je prihvatio poziv da bude pomoćnik jednom liječniku koji se amaterski bavio fotografijom. Bio je to početak sjajne fotografske karijere koja je ostavila velik trag u povijesti japanske fotografije.*

Odrastao je u siromaštvu i oskudici i kao mladić se često selio u potrazi za poslom i boljim životom. Zbog takvog života i teških životnih uvjeta, za vrijeme velikih hladnoća stopalo jedne noge mu je promrzlo i moralo je biti amputirano. Liječnik koji ga je liječio bavio se fotografijom, što je oduševilo mladog Tamota tako

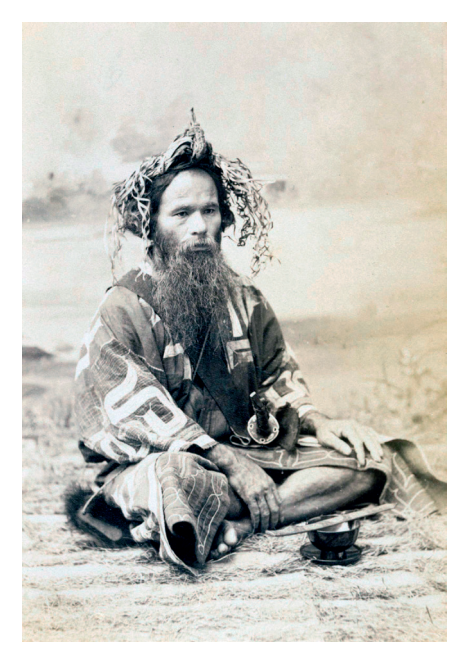

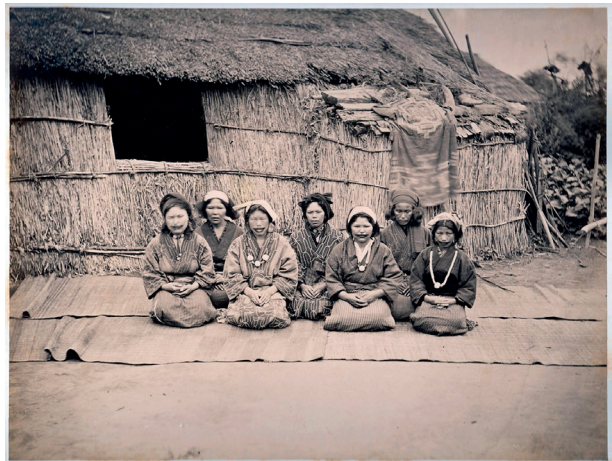

da postaje pomoćnik u fotografskom poslu svome liječniku. Bio je tome jako posvećen i vrlo je brzo savladao sve tajne fotografskog zanata pa se kao fotograf osamostaljuje 1866. godine. Iako je bio skromnog formalnog obrazovanja, bio je jako upućen u sva društvena zbivanja svoga vremena i redovito je dokumentirao upravo taj i takav život. Fotografirao je izgradnju dvorca Fukuyama, posljednjeg dvorca izgrađenog u Japanu. Otvorio je svoj studio za portrete u kojem je fotografirao mnoge slavne ličnosti toga doba. Redovito je dokumentirao život svoga kraja, a posebno je napravo niz sjajnih fotografija naroda Ainu koji živi na sjeveru Japana. Svojim fotografskim opusom ušao je u povijest japanske i svjetske fotografije.

# **SF PRIČA Ključ**

"Šola te hoće vidjeti." Dva lika na vratima, isklesani, u crnoj neprobojnoj odjeći. Pogledi odaju zaštitarske robote 4. generacije.

"Ne znam nikakvog Šolu", odvraća Honey Hilger. Čula je za njega, naravno, ali pravi se luda. Jedan od njih hoće zamahnuti rukom, drugi ga zaustavlja.

"Gle, dušo! Sada ideš Šoli. Pitanje je samo u kakvom stanju ćeš stići. Jasno?"

"Pa što to odmah niste rekli?", Honey se nasmiješi i uzima jaknu s vješalice. Ovdje je na odmoru, i pita se odakle taj Šola zna za nju. Sumnja da bi joj ova dvojica odgovorili.

\* \* \* Karijera Honey Hilger kao arheologinje poznate diljem Galaksije ponekad privlači i tipove poput tog Šole. To joj je skoro u opisu posla. Ono što zna je da je Šola lokalni kum, s pipcima preko cijelog planeta, a i šire, i da nije dobra ideja zamjeriti mu se.

Lebdjelica slijeće na pošljunčani plato iza vile. Kamen je toliko reflektirajuće bijel, da je prisiljena skrenuti pogled s raskošna zdanja. Iskoračila je iz lebdjelice i jedan od njenih pratitelja pogurne je prema stražnjem ulazu.

Šola sjedi u udobnom naslonjaču, na stoliću do njega boca pića – izgleda kao nešto egzotično – i dvije čaše. Poslužitelj stoji do stolića i čeka.

"Molim vas, sjedite, doktorice Hilger", Šola pokazuje naslonjač nasuprot njemu. Pokretom ruke otpušta svoja dva snagatora. Poslužitelju ne treba ništa reći, smjesta puni čaše. Jednu pruža Šoli, drugu Honey, a potom se klanja i odlazi.

Honey pažljivo prinosi čašu ustima. Pogledava Šolu. On kao da osjeća što je brine, pa uz jedva primjetan smiješak otpija solidni gutljaj: piće nije drogirano. Honey ga konačno kuša, pomalo je gusto, voćnog okusa, s malo alkohola.

"Želim da mi nađete nešto", bez uvoda će Šola. Pljeska dlanovima i između njih ukazuje se hologram, dok se na prozore navlače zasloni.

Hologram prikazuje nešto poput ukriženih ključeva, Honey ih razaznaje osam.

"Što je to?" Ni Honey ne gubi vrijeme.

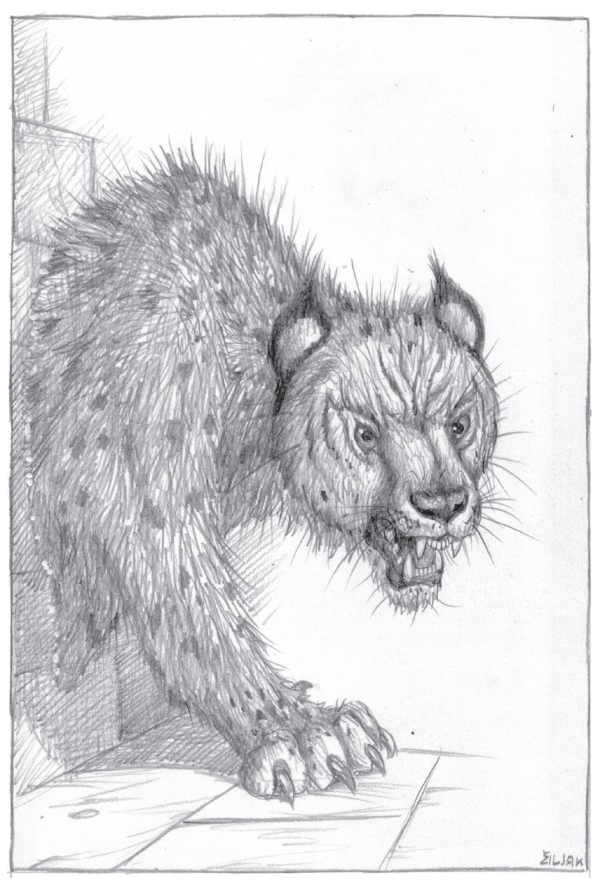

"To vas se ne tiče, doktorice. Vaše je –"

"Itekako me se tiče", prekida ga Honey. Riskantan potez, ali Šola je treba. Živu. "Moram znati što tražim, koliki je rizik, kakve prepreke mogu očekivati."

Šolino lice trza se, drskost ga iritira, ali se trudi to sakriti. A onda samo kima glavom.

"To što vidite, doktorice Hilger, je ključ. Otvara vrata jedne, meni vrlo bitne, prostorije u ovdašnjem Getanonovom hramu." Honey zastaje, iznenađena. Nije znala da na ovom planetu postoji Getanonov hram. Njena neupućenost zabavlja Šolu. "Otkrila ga je moja ekspedicija prije tri godine. Zatrpan u pijesku, u Sjevernoj pustari."

"Jeste li ga iskopali?"

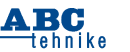

"Samo ulaz. I odmah smo ga maskirali. Recimo da smo željeli što manji publicitet."

A to znači samo jedno, zna Honey: Šoli je poznato koliko su Getanonovi hramovi opasni.

\* \* \*

Ulaza, u smislu nekih vrata, zapravo nema. Pred njima je zid, kameni blokovi i beton. Ostatak hrama ostao je u pijesku, zid je skriven optomaskom.

Honey silazi iz lebdjelice na vrući pijesak Sjeverne pustare, Šolini roboti za njom. Široka bijela halja s kapuljačom, tamne naočale i pustinjske čizme štite je od vrućeg vjetra, sunca i pijeska. Dok gleda zid, usisava gutljaj nutritekućine iz cjevčice pred ustima. Šola je, naravno, ostao u svojoj vili.

"Sad morate naći portal", čuje ona Šolu u slušalici. "Nadajmo se da radi."

"Nikad nisam čula za nekog koji ne radi", odvraća Honey. "Čudi me da ga vaši ljudi nisu otkrili."

"I sama znate da nisu sva znanja o Getanonu lako dostupna."

"Možda ima tome razloga", primijeti Honey. "Unutra može biti svačega. Ničeg dobrog."

"Zato smo i pozvali vas, doktorice." Može osjetiti zlobni cerek na drugom kraju veze.

"Stvarno sam počašćena", kiselo će Honey. Hoda preko vrelog pijeska, pažljivo promatrajući zrak nad njim. Samo će iskusno oko primijetiti gdje je portal, koji se uostalom nasumično premješta pred zidom. Honey je u svojoj karijeri prošla kroz dva takva portala. To je čini stručnjakinjom.

Prolaze dva sata. Tri ... Snagatori je prate očima, ali drže se uz lebdjelicu. Šola im je dao upute. Ne smiju ni na koji način ometati Honey Hilger. Uostalom, odavde, usred pustinje, nema kuda pobjeći. Najbliži izvor vode nalazi se 150 kilometara daleko. Pa Honey traži dalje, više nije pred samim vratima, već –

Odjednom, srce joj ubrzava kad spazi jedva primjetan treptaj zraka. Netko drugi pomislio bi kako mu se vrućina poigrava s vidom, ali Honey zna da je našla portal. Uzima nešto pijeska u šaku i baca ga prema treptaju. I uistinu, pijesak nestaje pred njenim očima, kao da ga je nešto usisalo.

"Našla sam!", Honey dovikuje Šolinim ljudima. "Krenite onda", požuruje Šola.

Honey kima i vadi iz torbe kacigu, stavlja je na glavu i pali svjetlo.

Odaja je prostrana, u tami, svježa. Honey se osvrće preko ramena, vidi portal: u mraku povremeno zaiskri. Po kamenom podu ima pijeska, ono što vjetar nabaca kroz portal. Zna da se ponekad nađe i kostura. Iz odaje vode hodnici, njih tri. Šola nije radio nikakva istraživanja unutrašnjosti hrama. Preostaje joj da se ravna prema općenitim tlocrtima Getanonovih zdanja.

Honey ne zna što je u prostoriji koja zanima Šolu. Predočava si poznate tlocrte pred očima, zna da središnji vodi do žrtvenika i molitvene dvorane. Tu bi se obično motalo podosta štovatelja Getanona, i sumnja da bi tu počivao nekakav dragocjeni ključ.

Lijevi hodnik redovito bi vodio do svećeničkih odaja, a desni do raznih spremišta.

Honey kreće lijevo. Njen posao je samo da nađe ključ, a ne i prostoriju. Ako je prostorija među skladištima, uz biblioteku i riznicu, onda se čini logičnim da je ključ negdje drugdje, možda u odajama velikog svećenika. Gazi po pločama pažljivo, prstima opipavajući jesu li čvrste. Ako ploča utone pod stopalom, to je obično mehanizam za aktiviranje neke klopke. A klopke nikad nisu iste u svakom hramu.

Honey zalazi u lijevi hodnik. Nigdje ne vidi nikakvih otvora iz kojih bi možda mogla izletjeti otrovna strelica, ili pokuljati kakav plin od kojeg se umire u najtežim mukama. Fuge među kamenim blokovima čine se precizno zatvorenima. Ni podne ploče nigdje se ne ugibaju pod nogama. Da li je moguće, pita se Honey, da je put do odaja slobodan?

U tom trenutku, Honey začuje neki daleki zvuk, poput kakvog struganja i režanja. Ma naravno, pljačka hramova nikad nije jednostavna. Ona trči do prve prostorije i ulijeće unutra. Prazno. Nema čak ni ostataka namještaja. Snop s njene kacige šara kroz tamu, otkrivajući samo kamen.

Režanje! Blizu! Nepogrešivo zvjersko. Ali kakva bi to zvijer preživjela tisućljeća u kamenom hramu sred pustinje? Honey gasi svjetlo, nada se da ga ništa nije primijetilo. Više nagonski nego svjesno, ona se sabija u kut. Shvaća da u prostoriji i hodniku ne vlada potpuni mrak. Odakle svjetlo, koliko god slabo, dolazi?

A onda se ukipi, prestravljena. Iz zida do nje u prostoriju ulazi noga. Snažna, završava krupnom, ubojitom šapom. Honey se ne usuđuje ni pomaknuti. Pred njom kroz zid prolazi zvijer, poput kakvog krupnog izumrlog grabežljivca sa

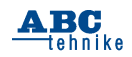

22

Zemlje, kakve je imala prilike vidjeti u muzejima dok je bila na studijskom putovanju u kolijevku ljudske vrste.

Naravno da ju je zvijer otkrila. Okreće glavu, zastaje, gleda je, njuši dok iz zida izvlači cijelu sebe, sve do vrha kratkog repa. Honey zaustavlja dah, ali zna da je uzalud. Zvijer zna da je tu, u toj prostoriji, i vjerojatno samo razmišlja što da uradi s njom.

Opet režanje, negdje iz hodnika. Nakon nekoliko trenutaka, još jedna zvijer prolazi kroz zid. Zar ne znaju čemu služe vrata, pomišlja Honey. Ni ne pita se kako to da takve životinje prolaze kroz zidove. U Galaksiji ima na stotine tisuća čuda, ostataka drevnih znanja i tehnologija, prema kojima su zakoni fizike nevažni, a dvije zvijeri što prolaze kroz kamene blokove sitnica.

Ne treba dugo, a već je u prostoriji poprilična gužva: Honey okružena s pet zvijeri. Sve je gledaju i njuše.

Doktorica odlučuje pomaknuti stvar s mrtve točke. Polako, držeći zid iza leđa, ona hoće izaći iz tog kuta u kojem se našla stjerana.

Ne prelazi ni pola koraka, a ona prva zvijer reži, prigušeno, ali nesumnjivo prijeteće. Pogled na oštre zube u tom slabašnom svjetlu dovoljan je da se Honey vrati natrag u kut.

Dokle ovako, pita se ona.

Zvijeri očito nisu gladne, zaključuje. Možda su ovdje zatvorene već stoljećima, i da su gladne, Honey više ne bi bilo. Zvijeri koje nisu gladne nakon stoljeća spadaju među one stotine tisuća galaktičkih čuda. Honey više o takvim stvarima ni ne razmišlja. Dokumentira ih koliko može, pa neka se njima bavi netko drugi. Njeno je da po prastarom hramu drevnog božanstva traži ključeve.

Sumnja da će joj to sada uspjeti. Kao što nije sasvim sigurna ni da će iz ove situacije izvući živu glavu. U krajnjoj liniji, zvijeri joj ne moraju ništa napraviti. Dovoljno je da je drže ovako u kutu dok *nju* ne počne moriti glad.

E sad, Honey se naistraživala dovoljno hramova s blagom, da ne ulazi u njih sasvim nepripremljena. Šola se malo namrštio na njene zahtjeve, ali joj je ipak nabavio što je tražila, pa ona polako polazi rukom pod halju i u unutarnjem džepu nalazi bombu. Vadi je, mali cilindar u šaci, palac na okidaču.

Prije no što Honey stigne baciti bombu-bljeskalicu, u prostoriji je s njom već osam zvijeri. Pa koliko ih ima ovdje, pita se ona.

Ništa, da vidimo kako im se ovo sviđa. Honey polako pritiska okidač. Snažni bljesak zaslijepit će ih sve na dvadesetak sekundi, što bi trebalo biti dovoljno da se Honey probije kroz sve te zube i istrči u hodnik. Nije najbolji plan, ali je jedini koji joj pada na pamet dok joj jedna od zvijeri prilazi i njuši je od glave do pete. Žalim, cure ...

A onda je nešto zaustavlja. Ona protrne.

Ključ koji joj je Šola pokazao činio se sastavljen iz osam dijelova. A oko nje je osam zvijeri. Što ako je, umjesto da ona traži ključ, ključ našao niu?

Hmmm ...

Honey ne baca bombu.

Umjesto toga, odlučuje opet se pokušati provući među zvijerima. Stegnutog grla, suspregnutog daha, ona napravi prvi korak. Pa drugi. Pa odguruje krznato čudovište da se provuče prema ulazu. I začudo, zvijeri je, iako ne skidaju pogleda s nje, puštaju!

Jednom u lijevom hodniku, Honey se baca u bijeg.

Portal nalazi skoro trenutačno. Skače kroz njega u vrući pijesak. I osam zvijeri za njom! Šolini snagatori dosađivali su se pred lebdjelicom. Odjednom im više nije dosadno. Jedan pokušava izvući oružje ispod odijela. Ostaje na pokušaju. Drugi pokušava pobjeći. Ni on nije uspješniji.

A dok ih zvijeri rastavljaju na dijelove, Honey se uspijeva domoći lebdjelice. Prije no što zvijeri shvate da im bježi, ona je već u zraku.

Baca pogled na tlo pod njom. Zvijeri više nema!

Sljedećeg trenutka, lebdjelica posrće pod teretom osam zvijeri što se natiskavaju u kabini iza Honey. Nisu baš sretne. Tiho reže.

Što sad, pita se Honey.

Zapravo, shvaća, ništa. Ako je puste, a osjeća da hoće, obavila je posao. Donijet će Šoli ključ. U dijelovima. A on neka se s njima dogovori što i kako dalje!

Nekako joj se čini kako neće biti baš sretan.

A Honey, dok usmjerava lebdjelicu natrag, zbog toga osjeća nemalo zadovoljstvo.

*Aleksandar Žiljak*

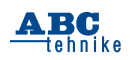

## **Pametni sef (3)**<br>Pametni sef (3)

Pri projektiranju složenijih sklopova upravljanih mikroupravljačima, često se nađemo u situaciji da nam ponestane slobodnih priključaka (pinova). Zato je pri projektiranju upravljačkog sklopa pametnog sefa posebna pažnja posvećena racionalnom korištenju raspoloživih pinova. ATmega328P mikroupravljač u 32-pinskom kućištu, kakav je smješten na Arduino Nano pločicu, ima ukupno 22 pina na koje možemo povezati elektroničke komponente, senzore i sklopove te upravljati njihovim radom, očitavati njihova stanja ili komunicirati s njima. Od njih:

- 14 pinova možemo koristiti kao digitalne ulaze ili izlaze
- 6 pinova možemo koristiti kao digitalne ulaze ili izlaze, ili kao analogne ulaze
- 2 pina možemo koristiti samo kao analogne ulaze.

Nabrojane su njihove osnovne namjene: većina tih pinova može se povezati s različitim sklopovima unutar mikroupravljača (s tajmerima, univerzalnim komunikacijskim sklopom, prekidnim mehanizmom) što im povećava upotrebnu vrijednost, ali, nažalost, ne povećava broj raspoloživih pinova.

Za upravljanje radom pametnog sefa bilo nam je potrebno:

- 12 pinova za očitanje stanja 12 tipaka tipkovnice
- 6 pinova za priključak alfanumeričkog displeja
- 8 pinova za upravljanje radom dvaju koračnih motora
- 3 pina za priključenje višebojne (RGB) LE diode
- 1 pin za priključak zujalice i
- 1 pin za prelazak u konfiguracijski način rada. Ako bismo pobrojane komponente željeli neposredno povezati na pinove mikroupravljača,

bio bi nam potreban 31 pin... No, to nije sve! Kada smo dogovarali karakteristike upravljačke pločice, željeli smo da ona ima i druge funkcionalnosti, koje ćemo iskoristiti u nekom sljedećem projektu. Zato smo joj dodali mogućnost upravljanja:

- još jednom RGB LED-icom (3 pina)
- s 2 servomotora (2 pina) i
- s 4 istosmjerna motora spojena u H-most (8 pinova).

Pored svega nabrojanog, bilo je poželjno da ostane slobodno još nekoliko digitalnih i analognih pinova, koji bi se koristili prema potrebi... Izgleda nemoguć ali, za one koji uvijek žele znati više, pokazat ćemo kako smo uspjeli zadovoljiti sve te, naizgled nemoguće, zahtjeve!

#### **Alfanumerički displej i tipkovnica**

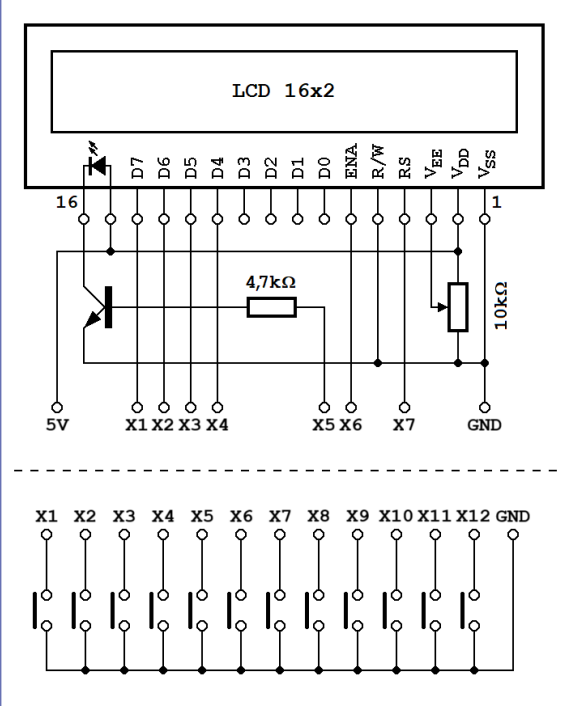

**Slika 12** Osnovni način povezivanja alfanumeričkog displeja (gore) i tipkovnice (dolje) s mikroupravljačem

Shema na Slici 12 prikazuje osnovni način povezivanja alfanumeričkog displeja (LCD) i tipkovnice s Arduino Nano modulom i njegovim mikroupravljačem ATmega328P. Pored napona napajanja koji uzima s modula, LCD za komunikaciju s mikroupravljačem treba još 6 linija; želimo li iz programa upravljati i pozadinskim osvjetljenjem LCDa, trebat će nam i sedma linija. Priključci tih komunikacijskih linija na shemi su obilježeni oznakama X1-X7 i mogu se povezati s bilo kojim digitalnim izlazima mikroupravljača.

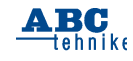

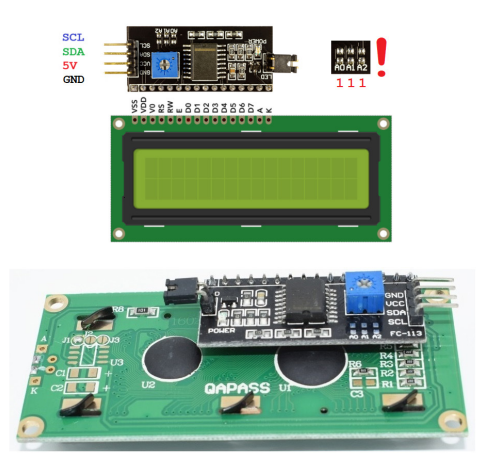

**Slika 13**: I2C modul s PCF8574 čipom postavlja se na poleđinu LCD-a

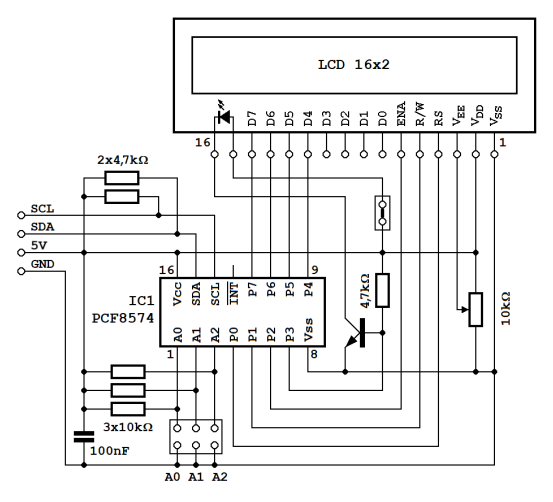

**Slika 14**: Ovako je I2C modul povezan s LCD-om

Broj potrebnih komunikacijskih linija možemo smanjiti ako na poleđinu LCD-a postavimo I2C modul s čipom PCF8574 (Slika 13). Izlazi čipa PCF8574 povezuju se s priključcima LCD-a, a jedan od izlaza upravlja tranzistorom koji uključuje pozadinsko osvjetljenje (Slika 14). Modul, a preko njega i LCD, dobivaju potrebno napajanje s pločice Arduino Nano. Nama je posebno interesantan način komunikacije čipa PCF8574 s mikroupravljačem: koristi se I2C protokol sa samo dvije linije: SDA i SCL. Linije SDA i SCL povezujemo s komunikacijskim sklopom unutar mikroupravljača preko pinova A4 (= SDA) i A5 (= SCL), kako je označeno na Slici 15.

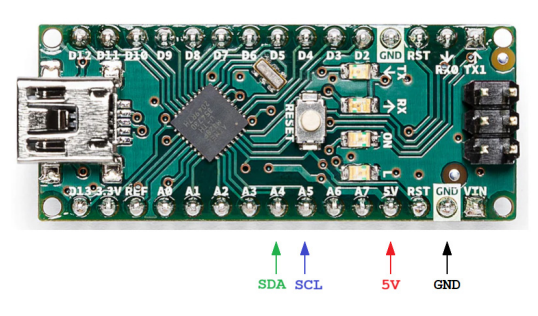

**Slika 15**: I2C komunikacijski pinovi SDA (A4) i SCL (A5) na modulu Arduino Nano

I2C modul za LCD se vrlo često koristi jer znatno smanjuje broj potrebnih komunikacijskih priključaka, pa smo isti čip pokušali iskoristiti i za priključenje tipkovnice. Naša tipkovnica ima 12 tipaka i, spajamo li svaku tipku na vlastiti pin mikroupravljača, potrošit ćemo 12 pinova (X1- X12 na Slici 12 dolje). Bolje je rješenje ako složimo tipke u matricu prema Slici 16: sada nam dostaje 7 pinova. Tipke se nalaze na sjecištima linija (R1-R4) i stupaca (C1-C3): pritisnemo li, npr., tipku "4", spojit će se linije R2 i C1. Raspored priključaka na komercijalnoj tipkovnici prikazan je na Slici 16 dolje, pa smo i mi poštovali isti raspored na našoj izvedbi.

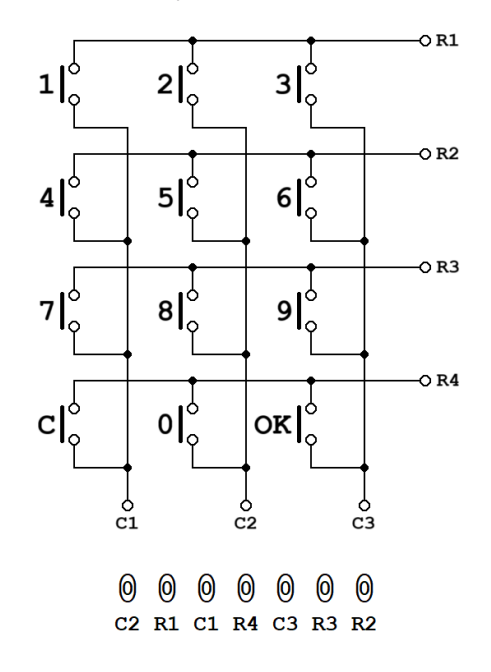

**Slika 16**: Matrična tipkovnica s 12 tipaka

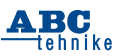

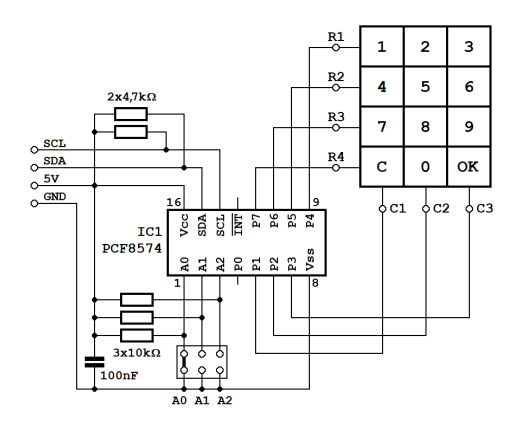

**Slika 17**: Ovako smo matričnu tipkovnicu povezali s čipom PCF8574

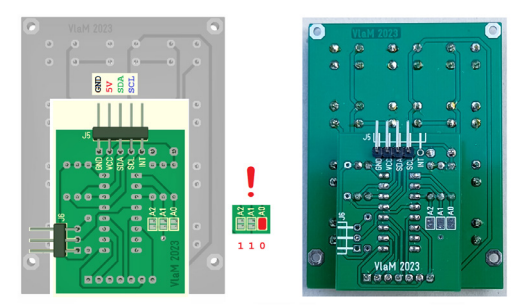

**Slika 18**: I2C modul vlastite izrade postavljen na poleđinu matrične tipkovnice

Kako smo matričnu tipkovnicu povezali s čipom PCF8574 prikazano je na Slici 17, dok Slika 18 prikazuje kako se modul postavlja na poleđinu tipkovnice. Pinovi P1-P3 su izlazni i povezani su sa stupcima C1-C3. Programski ćemo jedan po jedan od tih pinova postavljati u stanje logičke nule (= 0 V), i tada ćemo moći očitati stanje tipaka u pridruženom stupcu. Pinove P4-P7 smo povezali s redovima i koristimo ih kao digitalne ulaze. Pritisnemo li npr. tipku "4", čip PCF857 će očitati "0" na ulazu P5 tijekom kratkog vremenskog intervala u kojem je njegov izlaz P1 također postavljen u stanje "0".

I ovdje stanja izlaznih pinova postavljamo, a stanja ulaznih pinova očitavamoI2C komunikacijom. Interesantno jekako se za komunikaciju s LCD-om i s tipkovnicom koristi ista I2C sabirnica. Dakle, 19 komunikacijskih linija sa Slike 12 zamijenili smo sa samo dvije I2C linije! Kako bi program u mikroupravljaču mogao razlikovati LCD i tipkovnicu, neophodno je da njihovi komunikacijski moduli imaju različite adrese. Na

slikama 13 i 14 vidimo da su sva tri adresna pina, A0-A2, ostala otvorena: adresa LCD-a je 7 (= 111 u binarnom zapisu). Na slikama 17 i 18 kratko je spojen adresni pin A0: adresa matrične tipkovnice je 6 (= 110 u binarnom zapisu).

**Koračni motori**

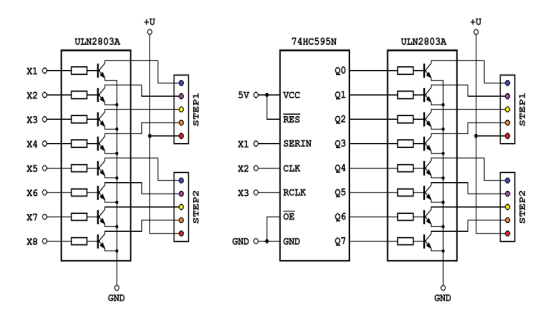

**Slika 19**: Koračne motore ne možemo direktno povezati na priključke mikroupravljača

Koračne motore ne smijemo direktno povezati na pinove mikroupravljača, jer u radu troše znatno veće struje od dopuštenih 40 mA. Zbog toga se za njihov pogon koriste prikladne tranzistorske sklopke, poput onih u integriranom krugu ULN2803A. ULN2803A sadrži 8 takvih sklopki, a upravo toliko nam je i potrebno za priključak 2 koračna motora. Svaka tranzistorska sklopka ima svoj kontrolni ulaz, pa će nam za upravljanje radom koračnih motora također trebati 8 digitalnih izlaza mikroupravljača (na Slici 19 lijevo obilježeni su oznakama X1-X8).

Na Slici 18 desno ulaze tranzistorskih sklopki povezali smo na izlaze integriranog kruga HC595. HC595 je 8-bitni posmačni registar (eng. *shift register*) sa serijskim ulazom i 8 paralelnih izlaza. Kada mikroupravljač generira impuls na ulazu CLK posmačni registar pomaknut će svoj sadržaj jedno mjesto udesno, a na prvu poziciju će upisati podatak koji se trenutno nalazi na ulazu SERIN. Tako će mikroupravljač preko serijskog ulaza poslati niz od 8 logičkih nula i jedinica, koje želi postaviti na paralelne izlaze Q0-Q7. U trenutku kada je poslao svih 8 bitova, mikroupravljač generira kratkotrajni impuls na ulazu RCLK: to je znak posmačnom registru da prihvati primljene podatke i postavi ih na svoje izlaze. Tako smo, upotrebom integriranog kruga HC595, potreban broj upravljačkih pinova mikroupravljača smanjili sa 8 na 3.

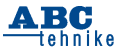

Napomena: Kod pametnog sefa ih nismo koristili, pa na Slici 18 nije niti prikazano, da se izlazi integriranog kruga HC595 mogu koristiti i za upravljanje radom istosmjernih elektromotora. Kada se na upravljačku pločicu postave odgovarajući upravljački sklopovi, na pločicu je moguće povezati četiri DC motora u H-spoju. Međutim, koračne i DC motore nije moguće koristiti istovremeno; dozvoljene su ove kombinacije: samo dva koračna motora, jedan koračni motor i dva DC motora ili samo 4 DC motora.

#### **RGB diode**

Iako koristimo samo jednu, upravljačka pločica pametnog sefa je projektirana za dvije višebojne (RGB) svjetleće diode. LED-ice sa zajedničkom katodom u klasičnom spoju koristimo kako je prikazano na Slici 20 gore, dok LED-ice sa zajedničkom anodom spajamo kao na crtežu u sredini. U oba primjera, za upravljanje radom dioda potrebno nam je 6 digitalnih izlaza mikrokontrolera, X1-X6.

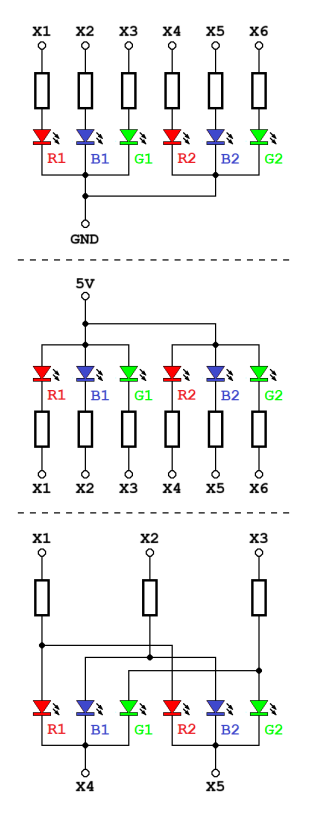

**Slika 20**: Različiti načini spajanja RGB dioda

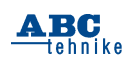

27

Spoj na Slici 20 dolje koristi jedan priključak manje. Želimo li koristiti prvu RGB diodu, njen zajednički priključak X4 postavit ćemo u stanje "0", a onda ćemo postavljanjem anodnih priključaka X1-X3 u stanje logičke jedinice po volji uključivati njen crveni, plavi ili zeleni segment, ili njihovu kombinaciju. Boje na drugoj RGB diodi postavljat ćemo na isti način, samo će sada njen zajednički priključak, X5, trebati biti u stanju "0". Želimo li postaviti različite boje na obje RGB diode, trebat ćemo ih naizmjenično uključivati 100-tinjak puta u sekundi (multipleksiranje). Time smo si malo zakomplicirali program, a ni ušteda od jednog pina mikroupravljača nije baš značajna. Međutim, sklop sa Slike 20 dolje ima još jednu prednost: iako je nacrtan za RGB diode sa zajedničkom anodom, isti spoj je prikladan i za diode sa zajedničkom anodom! U tom slučaju, diode ćemo uključivati postavljanjem zajedničkih priključaka X4 i X5 u stanje "1", a pojedine boje uključivati postavljanjem priključaka X1-X3 u stanje "0". Ovdje se radi o prilagodbi programa, dok način povezivanja, a samim time i nacrt tiskane pločice, nije potrebno mijenjati.

= = = = = =

Opisanim sklopovima postigli smo veliku uštedu: za pogon LCD-a, tipkovnice, koračnih motora i RGB dioda iskoristili smo samo 10 digitalnih priključaka mikrokontrolera! Sljedeća tri potrebna za zujalicu i dva servomotora, dva pina preko kojih programiramo mikroupravljač odlučili smo ne koristiti, i još nam je preostalo 7 slobodnih pinova koje možemo koristiti prema potrebi, kao digitalne ulaze i izlaze ili kao analogne ulaze (Slika 21).

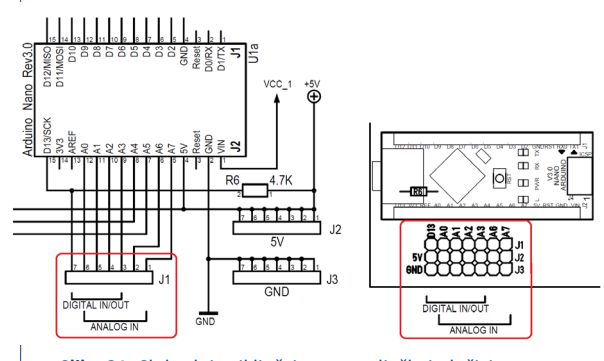

**Slika 21**: Slobodni priključci na upravljačkoj pločici

*mr. sc. Vladimir Mitrović*

## **Kreiranje vlastite pametne sobe/kuće pomoću Arduino UNO [3]**

U prošlom članku nacrtali smo potrebne električne sheme u *online* digitalnom alatu *Tinkercad* na temelju kojih ćemo spajati strujni krug. Svjetleću diodu (LED) možete koristiti po želji i postaviti ju prema željenoj poziciji.

Na Slici 1 prikazani su potrebni elementi za spajanje strujnoga kruga, a oni su: spojni vodiči (muško-muško i muško-ženski), ultrazvučni senzor, LED, tipkalo, otpornik 220 Ω, eksperimentalna pločica, mikroupravljač Arduino UNO, kabel za Arduino UNO USB/A-USB/B i izvor napajanja za Arduino (računalo, prijenosni punjač, adapter). Ultrazvučni senzor ima dva priključka, *echo* i *trigger* koji šalju i primaju signale (dakle ne mjere izvorno udaljenost).

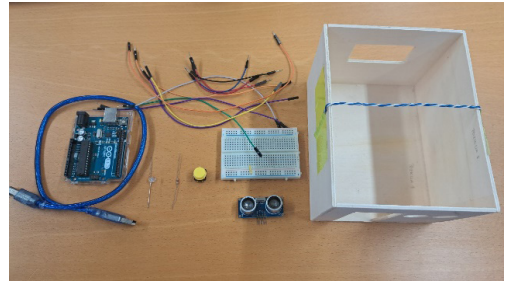

**Slika 1.** Potrebni elementi za spajanje strujnoga kruga

U ovom projektu senzor ćemo iskoristiti za mjerenje udaljenosti tako što ćemo pomoću brzine zvuka izračunati udaljenost do objekta.

Strujni krug možete spajati prema montažnoj ili električnoj shemi. Na montažnoj shemi daje se stvarni prikaz elemenata u strujnom krugu, dok se na električnoj shemi daju vrijednosti i nazivi elemenata u strujnom krugu, ali i njihov način povezivanja odnosno spajanja. Na primjer: ako ne znate koje je vrijednosti otpornik u strujnom krugu, to možete vidjeti na električnoj shemi.

Na Slici 2 prikazan je gotov model pametne sobe koja ima automatsko uključenje rasvjete dolskom pred vrata sobe, ali i opciju uključenja pritiskom na tipkalo.

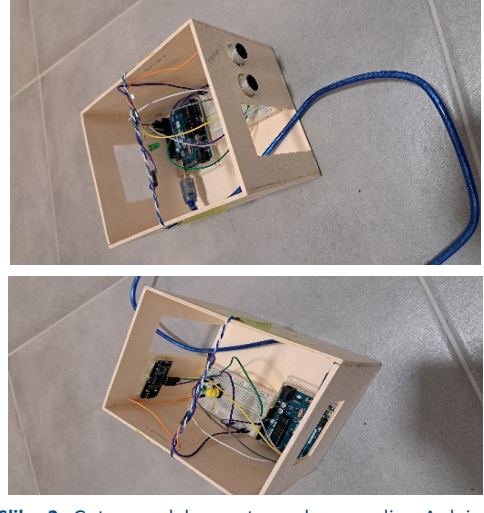

**Slika 2.** Gotov model pametne sobe upravljan Arduino UNO

LED-ica je pričvršćena na vodič koji je zalijepljen za strop sobe, dok je ultrazvučni senzor također zalijepljen. Za lijepljenje možete koristiti samoljepljivu traku ili tekuću plastiku. Arduino UNO možete napajati prijenosnim punjačem ili baterijom.

Programski kod za mikroupravljač Arduino UNO pišemo u besplatnom programskom paketu Arduino IDE (v.1.8.2. ili novija). Programski kod bazira se na programskom jeziku C++. U programu na slici dolje dani su komentari za svaki red kako bi pobliže uputili korisnika u način rada programa.

Na početku programa potrebno je deklarirati sve varijable koje se pojavljuju u programu. S obzirom da su sve varijable osim *vrijeme* cjelobrojne, koristimo deklaraciju *int* (engl. *integer*). U dijelu *void setup ()* postavljamo naredbe za ulazne i izlazne varijable. Ulazne varijable su *INPUT*, dok su izlazne *OUTPUT*. Kod postavljanja ulazne varijable za tipkalo pišemo *INPUT\_PULLUP* kako bi se u strujni krug tipkala uključio tzv. *pullup* otpornik. Tipkalo se može postaviti i samo kao

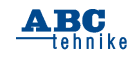

*INPUT*, no u tom slučaju potrebno je u strujni krug tipkala spojiti otpornik 10 kΩ.

Unutar petlje koja se beskonačno vrti, *void loop ()*, postavljamo naredbe za uključivanje digitalnih ili analognih ulaza/izlaza na Arduinu. U ovom slučaju svi ulazi i izlazi su na digitalnim pinovima, pa prema tome koristimo naredbu *digitalWrite*. Ako želimo uključiti LED-icu, koristimo naredbu *HIGH* tako što ćemo na taj pin na koji je ona spojena poslati 5 V. U suprotnom koristimo *LOW* (0V).

U programu postavljamo dva uvjeta. Prvi je postavljen za udaljenost ultrazvučnog senzora, a drugi na pritisak tipkala. Ultrazvučni senzor koristi varijablu *vrijeme* i *udaljenost* kako bi se izračunala slanjem i odbijanjem signala od predmeta. Na Slici 3 prikazan je programski kod za pametnu sobu.

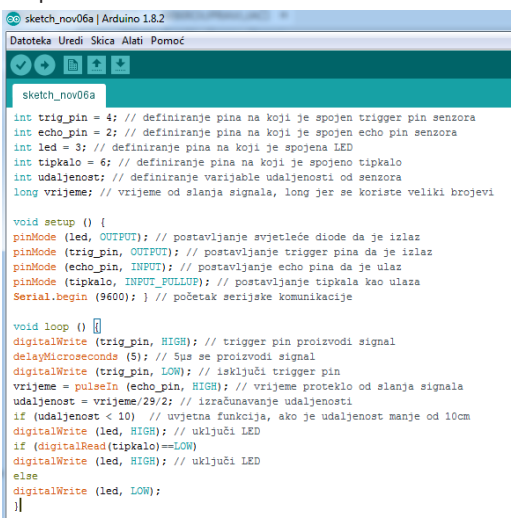

#### **Slika 3.** Programski kod pametne sobe

Projekt možete prilagoditi svojim željama tako što možete povećati ili smanjiti udaljenost na koju reagira ultrazvučni senzor (u programu je postavljena na 10 cm). Isto tako možete postaviti više LED-ica koje možete uključivati istim ili dodatnim tipkalom. Ako se strujni krug proširuje, programski kod treba to pratiti.

Nadam se da ste uživali u seriji od četiri članka pri izradi vlastitog modela pametne sobe koji možete dodatno obojiti na satu likovne kulture, a u budućnosti proširiti na veći objekt (kuća, zgrada, škola i slično).

*Danijel Eskeričić, mag.ing.el.*

#### Nastavak s 2. stranice

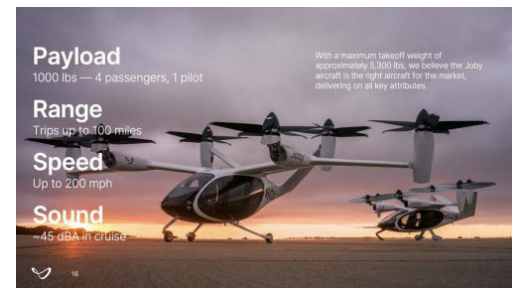

Zračnim taksijem upravljat će pilot, a može prevoziti još četiri putnika. Može letjeti brzinom od 320 km/h i prijeći oko 160 kilometara prije nego što se električne baterije moraju napuniti. Joby tvrdi da su ovi taksiji i tiši i jeftiniji od helikoptera

#### **Brzi, tihi i jeftini**

Jobyjevim zračnim taksijem upravljat će pilot, a može prevoziti još četiri putnika. Mogu letjeti brzinom od 320 km na sat i prijeći oko 160 kilometara prije nego što se električne baterije moraju napuniti.

U usporedbi s helikopterima, Joby tvrdi da su njihovi taksiji i tiši i jeftiniji. Tvrtka očekuje da će u početku naplaćivati oko 3 dolara za 1,6 kilometara, ali se nadaju da će s vremenom sniziti cijenu.

Joby nije jedina tvrtka koja razvija zračne taksije. Tvrtke diljem svijeta rade na sličnim vozilima. Francuska čak planira koristiti nekoliko zračnih taksija u Parizu tijekom Olimpijskih igara sljedećeg ljeta.

Zainteresirana je i američka vojska. Joby ima ugovor za isporuku nekoliko vozila američkim zračnim snagama sljedeće godine. Zračne snage žele pokušati koristiti taksije za različite poslove, uključujući prijevoz ljudi i opreme.

Ali puno toga još treba učiniti prije nego što zračni taksi postane uobičajen. Kao prvo, vlade moraju donijeti pravila o tome gdje, kada i kako ti taksiji mogu letjeti.

I koliko god uzbudljiva bila ideja letećih taksija, neki su ljudi zabrinuti zbog njih. Oni su možda tiši od helikoptera, ali će i dalje stvarati buku i promet na nebu. Neke ljude brine da će si samo bogati ljudi moći priuštiti njihovo korištenje.

Ipak, čini se vjerojatnim da će zračni taksi biti dio budućnosti putovanja, i to već do 2024. ili 2025. godine.

*Izvor: Joby Aviation* Tekst: www.newsforkids.net

*Snježana Krčmar*

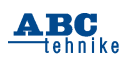

### **LJETNA ŠKOLA PEDAGOGA TEHNIČKE KULTURE U PULI**

### **Model pješačkog prijelaza [3]** Nacrt u prilogu

#### **Strojarstvo**

Tema: STUP ZA SIGNALIZACIJU "Pješačkog prijelaza"

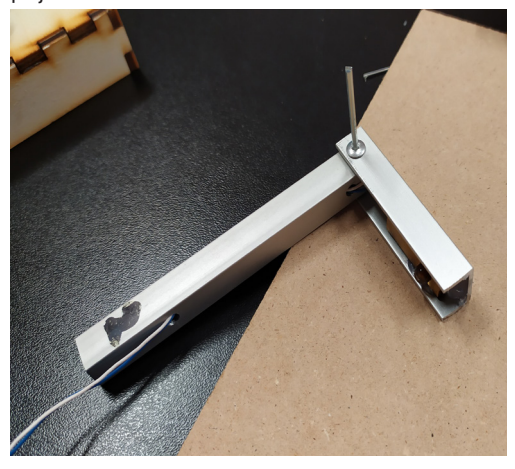

#### **Zadatak**:

Izraditi stup za signalizaciju po fazama detaljno opisanima u operacijskoj listi.

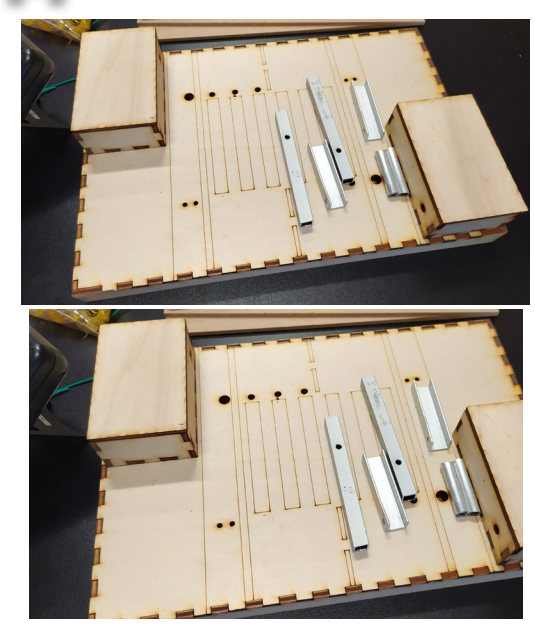

Prije početka rada provjeri imaš li sve što ti je potrebno:

#### SREDSTVA ZA RAD

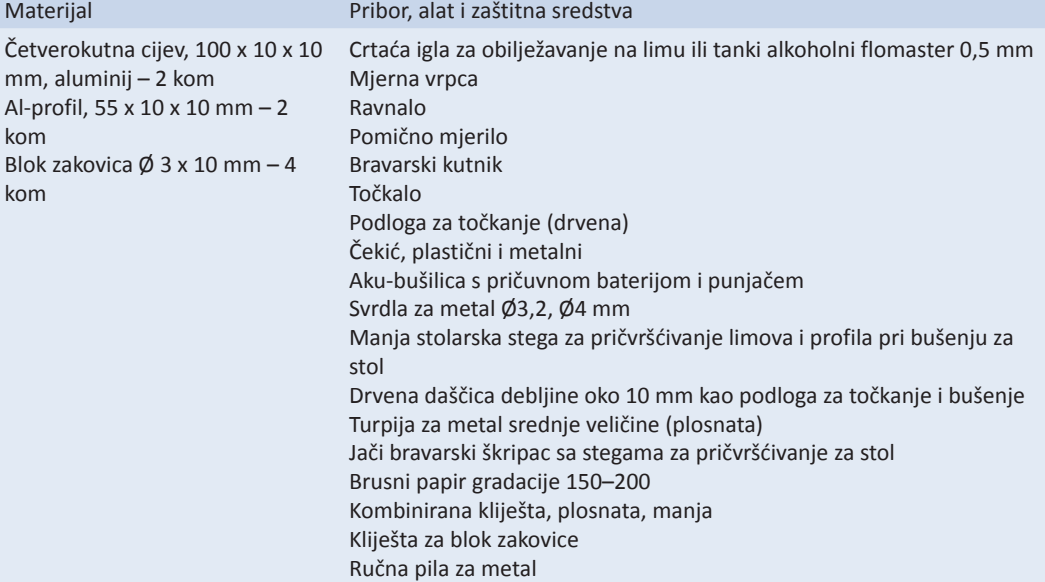

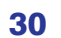

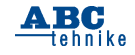

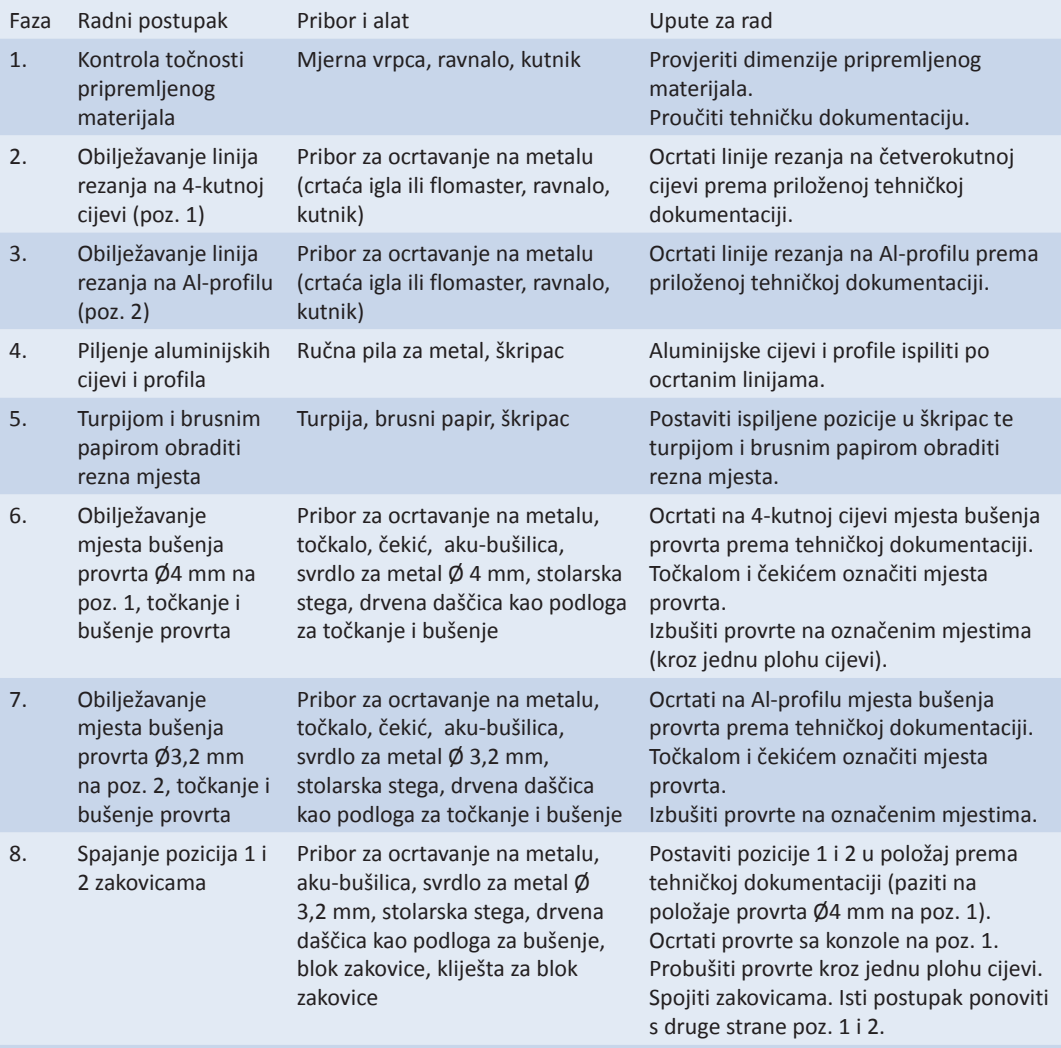

9. Kontrola učinjenog Izvrši kontrolu i ukloni eventualne nedostatke.

! Tijekom cijelog postupka izrade praktičnog zadatka potrebno je voditi računa o mogućim izvorima opasnosti kako bi se izbjegle moguće ozljede. Obvezno se mora koristiti propisana zaštitna oprema te radne operacije izvoditi na maksimalno siguran način za učenika. Prilikom rada koristi zaštitne rukavice i naočale.

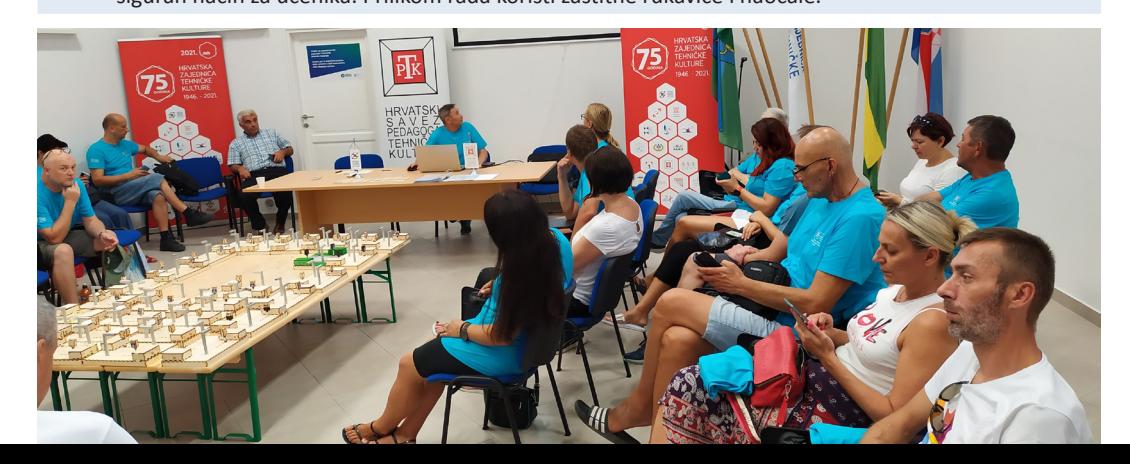

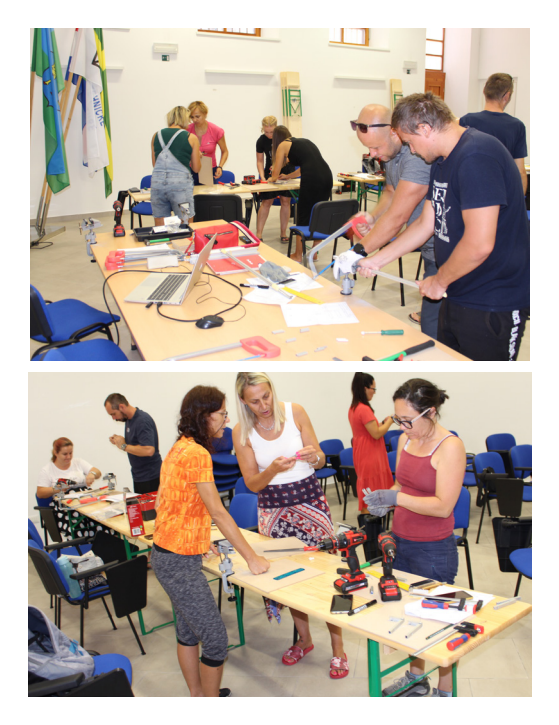

**Upute i redoslijed postupaka za izradu stupa za signalizaciju:**

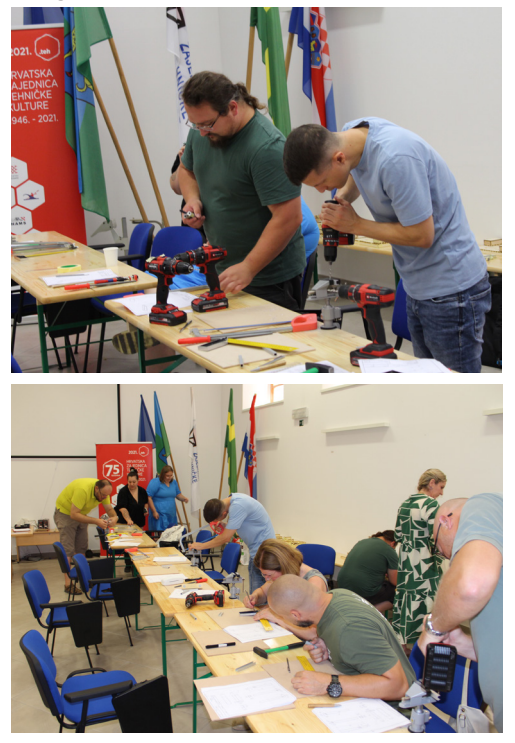

#### **Cilj radionice:**

Izraditi funkcionalni modularni stup za svjetlosnu signalizaciju.

### **Ishodi učenja:**

Usvojena tehnika rada alatima za obradu metala. Usvojena tehnika čitanja sastavnog crteža i spajanje zakovicama u nerastavljivi spoj dva elementa metala.

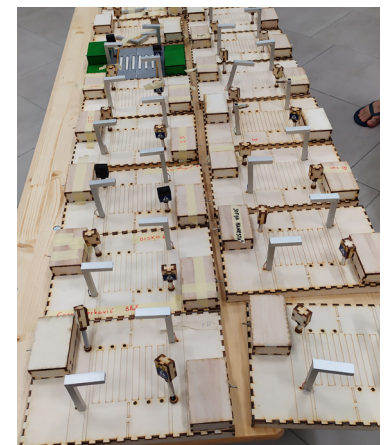

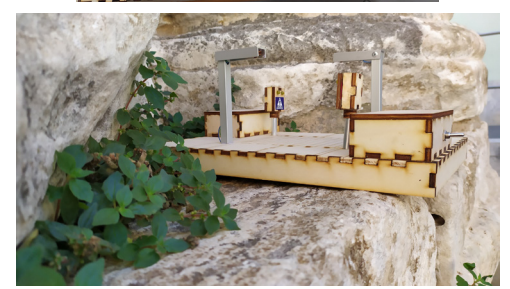

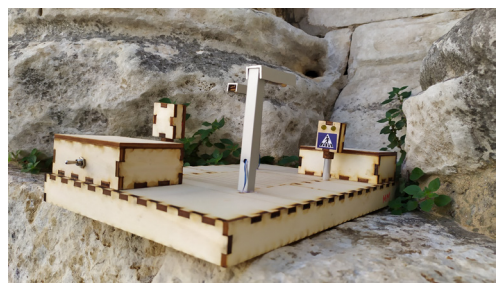

- primjena tehničkog načina razmišljanja i djelovanja
- razvijanje vještina i motoričkih sposobnosti pri radu s alatima za obradu metala
- ispitivanje funkcionalnosti metalnog stupa.

*Petar Dobrić, prof.*

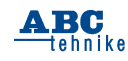

## **Simbioza robotike i videoigara** SVIJET ROBOTIKE

Simbioza je suživot dvaju različitih organizama na način da suživot stvara uvjete za rast i razvoj oba sudionika. Robotika i videoigre primjer su neobičnog tehnosuživota dva posve različita svijeta. Videoigre namijenjene su zabavi, razvijaju se i odvijaju u nematerijalnom svijetu (prividne stvarnosti) i, samo naizgled, nemaju praktičnu svrhu. Robotika se primarno ostvaruje u praktičnom, materijalnom svijetu. Oba su područja postala nezavisno suvremeni fenomeni među kojima je na određenoj točci razvoja uspostavljeno uzajamno produktivno međudjelovanje nalik simbiozi. Videoigre postale su važne i u treningu kirurga kao i u upravljanju dronovima. Kako je i zašto ta simbioza počela, kako se razvijala, kakav je njezin trenutni učinak i kakva joj ie budućnost?

Već iz povijesnih arhiva vidi se da su roboti tržišno vrlo iskoristiva tema videoigara. Toliko da je nemoguće nabrojiti sve videoigre čiji su scenariji bazirani na robotima ili koje imaju robote kao likove ili sredstva za izvođenje akci-

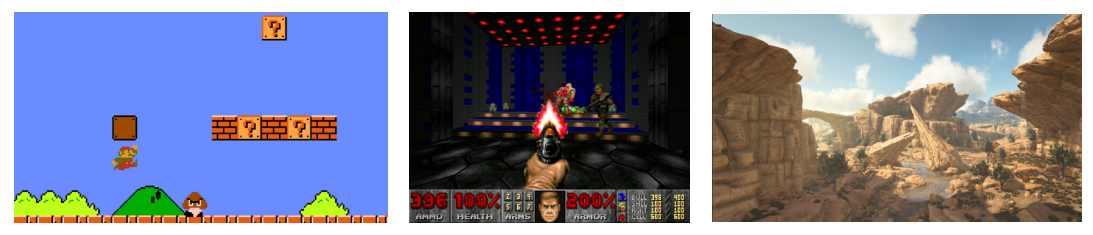

**RAZVOJ GRAFIKE VIDEOIGARA I 3D OFF-LINE PROGRAMIRANJA ROBOTA**. Igra "Super Mario" (slika lijevo) je plošna 2D-igra iz ranog doba razvoja videoigara. Igra "Doom" (slika u sredini) iz 1993. primjer je 3D-grafike u videoigrama s neprijateljima i objektima u obliku 2D-slika: ta se tehnika naziva 2.5D-grafika. Porast složenosti grafike povezana je sa snagom računala, posebice njihovim procesorskim grafičkim jedinicama. Masovnost uporabe igara dovela je do superiornog hardvera i platformi na kojima se dizajniraju fascinantni HD-realistični krajobrazi u kojima se odvijaju scenariji igara koje nije moguće ostvariti na nekom drugom mediju (slika desno).

Zamršen odnos između fizičkog svijeta robota i virtualnog svijeta videoigara ne utječe samo na obrazovne, umjetničke ili inženjersko-znanstvene trendove već i na društvenu kulturu u cjelini.

ja. S robotima se zapravo videoigre tematski nastavljaju na animirane filmove. AstroBoy, lik iz japanskih crtanih romana nastavio je popularnost i u animiranim filmovima (japanske anime), da bi vrhunac popularnosti dosegao u videoigrama. Razlika u odnosu na anime je u tome što su

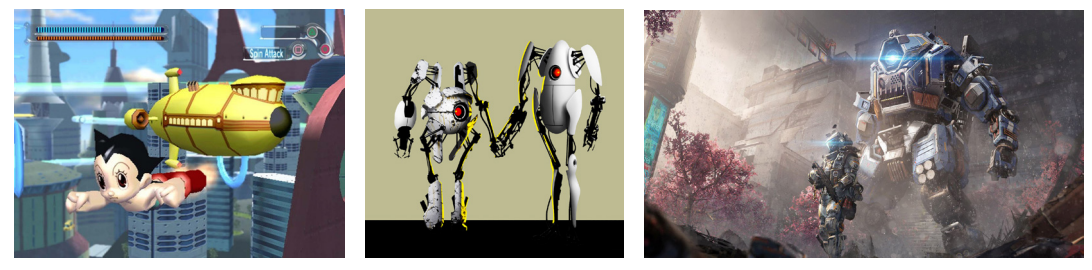

ROBOTI U VIDEOIGRAMA. Astro Boy (slika lijevo) u 3D-pustolovnu igru u trećem licu preselio se 2003. iz TV-serije u videoigre za PlayStation 2. Igra "Portal 2" sadrži dva najslikovitija robota u povijesti igara: ATLAS i P-Body (slika u sredini) koje je stvorila umjetna inteligencija GLaDOSa kako bi testirala objekte koje ljudi nisu uspjeli završiti: roboti su dizajnirani od otpada pa su dobiveni jedinstveni likovi. Videoigre poput "MechWarrior" i "Titanfall" (slika desno) koriste realistična fizikalna i konstrukcijska načela za modeliranje robota. Titanfall je pucačka igra u kojoj igrači kontroliraju pilote i njihove robote Titane oblikovane u stilu "meche" koji su sedam do deset metara visoki.

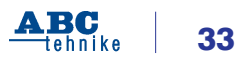

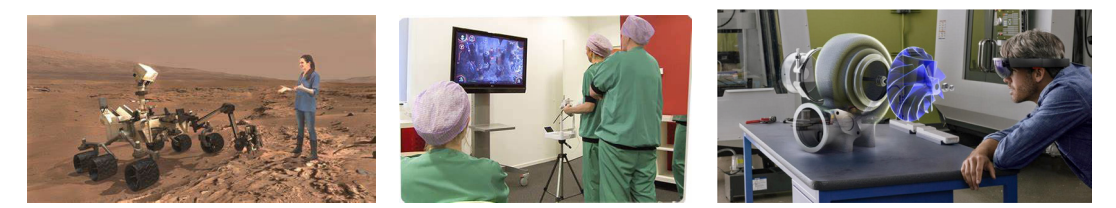

**ROBOTI U OBRAZOVNOM "GAMINGU".** "Mars 2030." simulacija (slika lijevo) za obrazovanje, razvijena je u partnerstvu s NASA-om, namijenjena je za PlayStation VR. Tema je geoistraživanje područja na Marsu. Mapiranje i modeliranje prostora precizno je izvedeno prema satelitskim podacima. Igrači ove obrazovne videoigre prelaze Mars, prikupljaju geološke uzorke i upoznaju istraživačke robote. Videoigre su predmet analiza njihova mogućeg korištenja pri treniranju laparoskopskih vještina za poboljšanje tzv. "krivulje učenja" u simulatorima i kirurgiji (slika u sredini). Ideja je proizašla iz studija koje su pokazale da je igranje videoigara povezano s poboljšanim vremenom reakcije i prostornom predodžbom (vizualizacijom). Konstruiranje je postalo niz video 3D-simulacija (slika desno). U videoigrama gdje igrači moraju riješiti zadatke ili izvesti misije koristeći svoje virtualne robote, usavršavaju se vještine rješavanja problema u stvarnom svijetu. Ti problemi često odražavaju scenarije s kojima se susreću profesionalci u robotici, inženjerstvu i znanosti općenito.

videoigre animirani filmovi u kojima se igra. Istu važnost postižu i znamenite japanske "meche" koje u najpopularnijim igrama susrećemo u obliku voluminoznih moćnih egzoskeleta za svemirske borbe. Robotika kao tema i roboti kao likovi u "gamingu" čine se sami po sebi razumljivima. No, osim tematske vezanosti uz robote, videoigre imaju i praktičan utjecaj na robotiku.

Nepisano pravilo kaže da razvoju novih strojeva za civilnu uporabu uvijek prethodi razvoj i ispitivanje vojnih strojeva koji su mjera naprednosti, izdržljivosti, funkcionalne perfekcije ili savršenstva izrade. S pojavom svemirskih strojeva i oni su postali utjecajni uzori razvoja.

Početkom novog milenija veliki tržišni uspjeh videoigara potaknuo je ogromna ulaganja u to područje. Sony Play Station prodavan je od početka u serijama od 100 000 komada, a danas je to tržište milijunskih serija vrijedno 500 milijardi američkih dolara godišnje. U grafičkim procesorskim jedinicama (GPU) rade jeftini i ultrabrzi procesori od kojih se može izgraditi jeftino superračunalo. Tako su i videoigre postale mjerilo kvalitetne tehnike i promicatelji razvoja.

Videoigre, osim što su zarazna, brzo šireća zabava, omogućavaju i stvaranje privlačnijih metoda (*curicula*) obrazovanja. Utječu na promjenu svijesti o nesukladnosti postojećih obra-

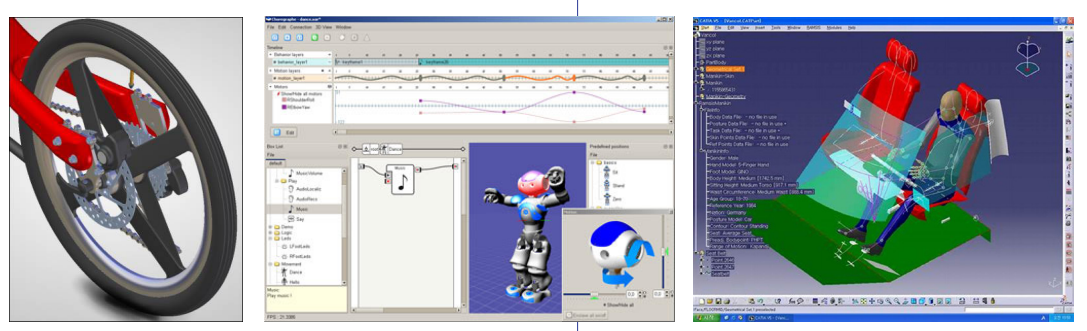

**TEHNIČKE SIMULACIJE I VIDEOIGRE.** Razvoj 3D-paketa za "solid modeliranje" doveo je i do velikih promjena u izradi tehničke dokumentacije koja je postala popratni oblik digitalizacije proizvodnje u kojoj se u CAD-CAM procesu sve odvija u digitalnoj formi. Snažan utjecaj razvoja videoigara na područje profesionalnih razvojnih softvera vidljiv je prije svega kroz snižavanje cijena verzija koje su se mogle koristiti u obrazovanju ili svakodnevnim jednostavnijim zadacima. Programski pokretači u podlozi simulacija likova u igrama stvorenima na razvojnim platformama kakve su Unreal, Unity ili Gazebo iskoristivi su i za inženjerske robotske simulacije. One nude ne samo realističnu radnu scenu stroja poput osvjetljenja i sjena već u njima djeluju i zakoni fizike (gravitacijske, elektromagnetske i druge sile). Proračuni kinematike i dinamike postaju vjerniji, a greške u izvedbi manje do mjere da su prototipovi potrebni samo zbog uhodavanja izrade. Napredak u području primjene fizikalnih zakona u razvojnim robotskim simulacijama prenio se na realističnije i složenije videoigre. Simulacijski softveri u virtualnom okruženju igara omogućavaju ispitivanje rada i provjere strojeva konstruiranih u specijaliziranim 3D-programima. Okruženja (scene) oblikovana za potrebe videoigara postajali su s vremenom sve realističniji ne samo po oblikovanom ambijentu već i po tome što su složenije simulacije.

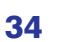

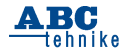

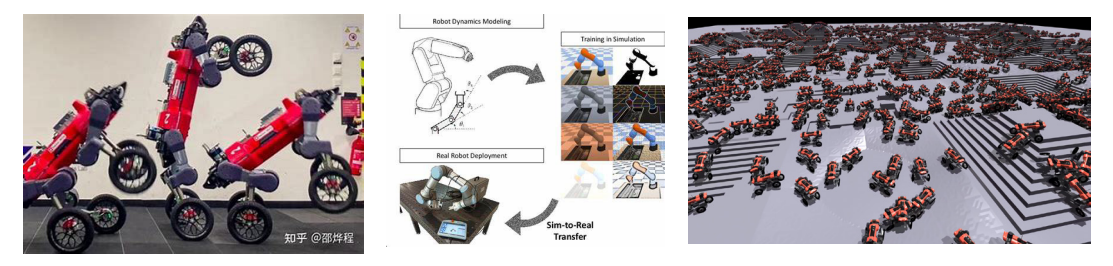

**JAZ IZMEĐU SIMULACIJE I STVARNOSTI I PRIJENOS "SIM-TO-REAL"**. Treniranje neuronskih kontrolera stroja u simulaciji omogućava jeftino dobivanje mnoštva podataka o odgovarajućem ponašanju stroja u realnosti (slika u sredini). No postoje neusklađenosti stvarnih i virtualnih podataka. Postoji mnoštvo platformi na kojima se realiziraju video,igre i učenja robotičkih virtualnih dvojnika u simulacijama na već spomenutim platformama Unreal, Unity ili Gazebo. Zahtjevnija razvojna istraživanja, poput učenja hodanja švicarskog četveronožnog robota ANYmal, razvijane su posebne platforme. Na slici desno prikazano je simulacijsko okružje za učenje hodanja po stepenicama verzija ANYmala s kotačima (slika lijevo) na trenažnoj platformi Isaac Gym NVIDIA-e koja istovremenim treniranjem stotina virtualnih robota skraćuje vrijeme učenja s jednog tjedna na dvadesetak minuta.

zovnih praksi u školama s potrebama svijeta rada i afinitetom učenika. U izvještaju OECD-a o obrazovanju navodi se da su "strojevi posvuda, osim u školama" pa se traži obrazovanje blisko suvremenom životu koje se temelji na kreativnosti i inventivnosti. Obrazovni "gaming" nudi zaokret u metodici obrazovanja koja igru sagledava kao kulturu samu. Takav pristup nije novina. Tijekom dva posljednja desetljeća stvari su se samo ubrzale, no u razdoblju od trideset do četrdeset godina (od 1980. do 2016.) došlo je do sinergijske evolucije robotskih programskih okruženja i programskih okruženja sličnih videoigrama. Logo kornjače iz 1980. u MIT Media Labu povezane s jezicima Logo i Star Logo (1991.) ili Lego MindStorms (2000.) uspješni su primjeri. Područje igračaka i robotskih kućnih ljubimaca doživjelo je razvoj širokog spektra interaktivnih tehnologija (npr. Furby, Aibo, Tamagotchi) ili Microsoftovog Barneyja iz 1997. integriranog s videosadržajem na TV-u.

Interaktivna robotska okruženja za obrazovanje proširuju se danas na *online* okruženja, poput CMU-ovog obrazovnog marsovskog rovera. Postaju popularna kroz robotička natjecanja kao što su FIRST 2005. i nogometni turniri Svjetskog prvenstva robota Robocup.

 Učešće robotike u stvarnom svijetu i virtualnim robotskim igrama ima velike obrazovne implikacije. Ne samo da nudi zabavnu i zanimljivu platformu za učenje već pruža bitne vještine i znanja u automatiziranom svijetu.

Videoigre s temom robota nude privlačan put za učenje. Igračima se omogućuje izgradnja i programiranje njihovih virtualnih robota što je uvodni tečaj robotike, programiranja i inženjerskih načela. Ovakav "gamificirani" pristup učenju čini složene teme zanimljivijima budućim stručnjacima. Štoviše znanja i vještine iz videoigara mogu imati i vrlo praktične koristi.

Korisna su primjerice u robotiziranoj kirurgiji. Trening na videoigrama poboljšava laparoskopske vještine. Jedan od nedostataka sve šire primjenjivane robotizirane kirurgije je da kirurzi operiraju posredstvom robota bez osjeta dodira. Povećanje pozitivnih ishoda operacija postiže se izvođenjem simulacijskih vježbi koje smanjuju greške i nesavjesno liječenje. Studije su pokazale da sudionici s prethodnim laparoskopskim iskustvom šivanja brže uče iz treninga robotske kirurgije od onih s manje iskustva u laparoskopskoj kirurgiji. Medicinu trenutno studiraju generacije učenika koji su s videoigrama od početka djetinjstva. Oni imaju veću sposobnost od svojih starijih kolega da se prilagode tehnološkom razvoju, a njihovo iskustvo korištenja konzola za videoigre daje im prednost u osnovnim vještinama koordinacije očiju, ruku i mozga. Vizualne i prostorno motoričke vještine stečene igranjem videoigara mogu se prilagoditi učenju vještina robotske kirurgije. Slično je i s upravljanjem dronovima.

Ipak najuzbudljivije i najdublje približavanje robotike iz stvarnog svijeta i virtualnih videoigara događa se pri treningu, obuci autonomnih robota za rješavanje određenog zadatka metodom DRF (od engl. *Deep Reinforcment Learning*) ili duboko podržanog učenja. Jedan od mogućih načina učenja robota kontroliranih neuronskim mrežama određenim zadacima je treniranje nje-

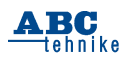

gova (virtualnog) dvojnika kroz tisuće neophodnih simulacija. Naučeno u virtualnom prenosi se na stvarni stroj u realnosti što se naziva "sim-toreal" transfer ili prijenos iz simulacije u stvarnost. Na taj način izbjegavaju se ograničenja skupih i sporih eksperimenata stvarnih robota. Snižavaju se i troškovi rada pogotovo zbog grešaka.

No potpuno i točno simuliranje stvarnog svijeta je teško ili čak nemoguće pa postupanja robota u različitim prilikama, naučena kroz tisuće ponovljenih virtualnih simulacija, nisu u potpunosti i izravno primjenjiva na robota u stvarnom svijetu. Taj problem prijenosa "sim-to -real" naziva se "jaz između (dviju) stvarnosti". Da bi se donekle riješio nastali problem može se pokušati stvoriti što realnija simulacija okoliša, ali to zahtijeva ogromnu količinu vremena i vrlo je skupo. Moguće rješenje je i korištenje videoigre za simulacije i ono se primjenjuje u manje zahtjevnim razvojnim projektima. Tako paketi klasične igre "Doom" iz 1993. imaju i novije verzije ViZDoom dizajnirane za treninge u dubokom podržanom (DRF) učenju.

Ipak, videoigre nisu primarno dizajnirane za robotske simulacije. Nedostaju im mogućnosti podešavanja dinamike kako bi odgovarale stvarnom svijetu. To dovodi do nepodudarnosti između dostupnih aktivnosti u stvarnom i prividnom svijetu. Razlike u dinamici akcija, kao što su npr. različite brzine izvođenja zaokreta robota, mogu se ručno fino podešavati, ali u slučaju nepostojanja neke aktivnosti u simulaciji to nije moguće pa robot u stvarnosti ne može izvesti akciju koju izvorna simulacija nije dopuštala.

Mehanika pokreta u videoigrama teži biti slična ili identična kretnjama robota u stvarnom svijetu. Animacijski algoritmi održavanja ravnoteže pri hodu dvonožnih "mechova" u igrama inspirirani su hodom stvarnih dvonožnih robota. Recipročno, dizajn videoigara inspirira stvarne robotske primjene i izvedbe u području mobilnih robota. Tako se uspostavlja kruženje ideja i ostvarenja između virtualnog svijeta videoigara i stvarnog svijeta robotike koje nije površinsko već se radi o razvojno-istraživačkoj simbiozi koja utječe na razvijanje oba područja.

Zakliučno, može se ustvrditi da je recipročan odnos između robotike u stvarnom svijetu i virtualnih robotskih igara uvjerljivo svjedočanstvo o tome kako razvoj strojeva i zabava mogu surađivati u oblikovanju našeg svijeta. U vremenima u kojima će roboti i videoigre imati sve važnije uloge u različitim aspektima života, simbioza između stvarnih i virtualnih robota iz videoigara i simulacija nastavit će se razvijati obogaćujući oba područja.

Daljnji razvoj kretat će se, primjerice, prema korištenju haptičke (dodirne, taktilne) tehnike u kontrolerima videoigara, dizajniranih za simulaciju dodira ili pokreta. Haptički uređaji ključni su i kod teleupravljanja robotima s ljudskim operaterom kakvi su kirurški zahvati ili rukovanje opasnim materijalima posredstvom dronova. Korištenjem haptičkih sustava s povratnim senzorskim podacima operateri primaju i taktilne informacije, a to čini robote lakšim i intuitivnijim za upravljanje.

*Igor Ratković*

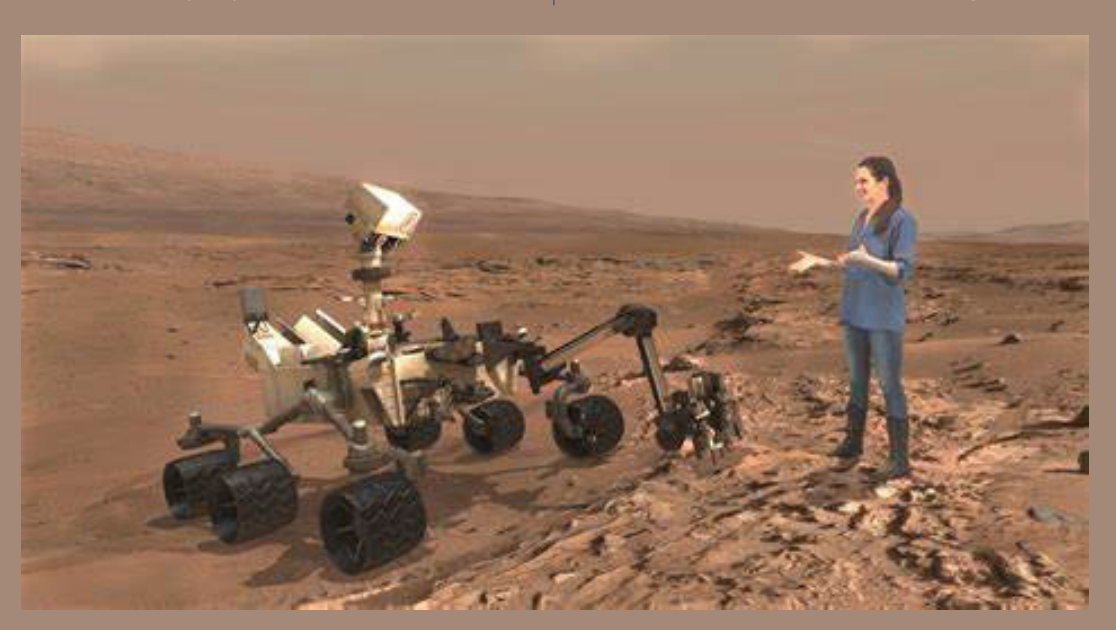